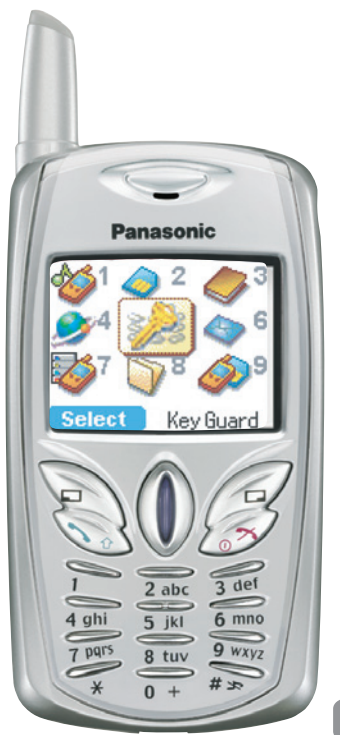

# **Panasonic EB-G50**

Bedienungsanleitung Digitales Mobiltelefon

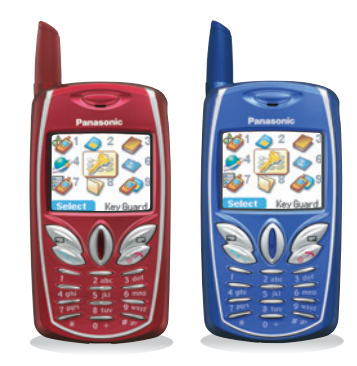

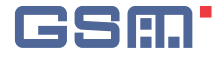

Bitte lesen Sie diese Anleitung vollständig durch bevor Sie das Gerät in Betrieb nehmen.

# **Inhalt**

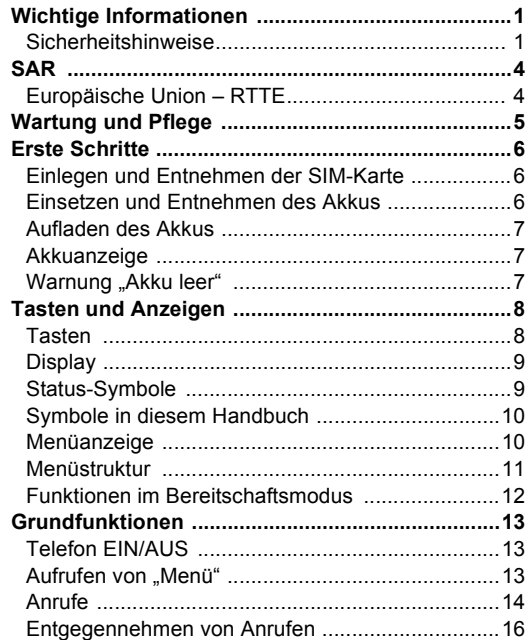

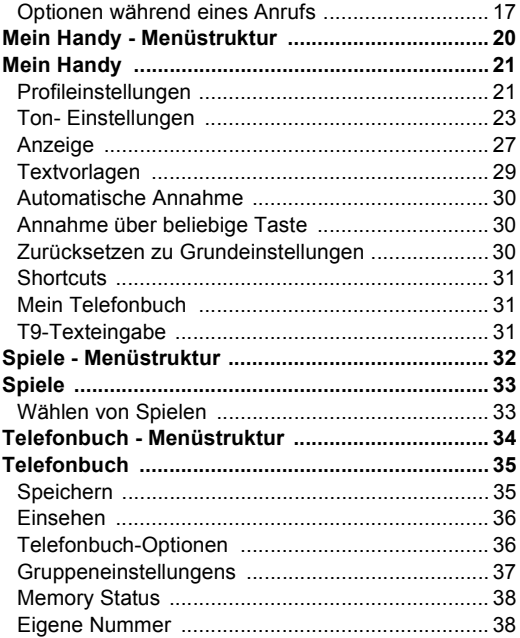

Inhalt

i.

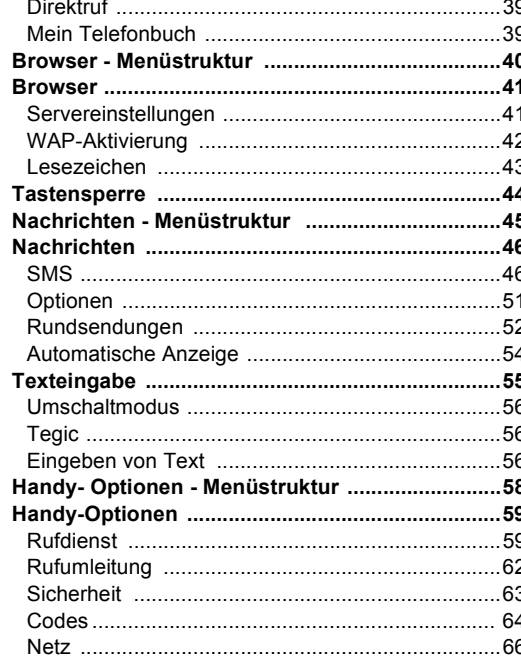

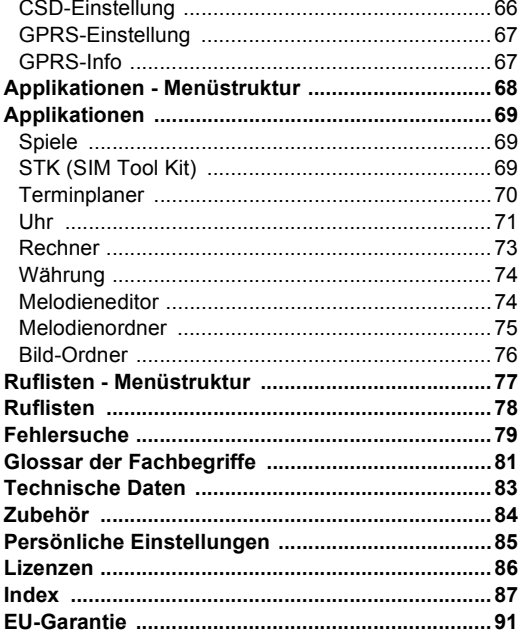

## <span id="page-3-0"></span>**Wichtige Informationen**

Vielen Dank, dass Sie sich für den Kauf dieses Panasonic Digital-Mobiltelefons entschieden haben. Dieses Telefon ist für den Betrieb in GSM-Netzen ausgelegt - GSM900, GSM1800 and GSM1900. Es unterstützt außerdem GPRS für paketvermittelte Verbindungen. Bitte vergewissern Sie sich, dass der Akku vor Gebrauch vollständig aufgeladen ist.

Wir, Panasonic Mobile Communications Development of Europe Ltd., erklären hiermit, dass das Modell EB-G50 die wesentlichen und anderen relevanten Bestimmungen der Richtlinie 1999/5/EG erfüllt.

Eine diesbezügliche Konformitätserklärung finden Sie unter **http://www.panasonicmobile.com**

### <span id="page-3-1"></span>Sicherheitshinweise

Bitte lesen Sie die folgenden Informationen aufmerksam durch und vergewissern Sie sich, dass Sie alle Anweisungen verstehen. Nur so können Sie Ihr Telefon auf eine Weise benutzen, die den Gebrauch sowohl für Sie als auch die Umwelt sicher macht und die rechtlichen Auflagen für den Gebrauch von Mobiltelefonen erfüllt.

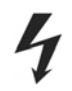

Dieses Telefon sollte nur mit dem dafür zugelassenen Ladegerät aufgeladen werden, um optimale Leistung zu gewährleisten und eine Beschädigung des Telefons zu vermeiden. Der Gebrauch anderer Ladegeräte macht jegliche Zulassung für dieses Gerät ungültig und kann gefährlich sein. Vergewissern Sie sich bitte bei Reisen ins Ausland, dass die Spannung des mobilen Schnellladegeräts der Spannung des jeweiligen Landes entspricht. Ein mobiles Schnellladegerät (EB-CAD55xx\*) ist im Lieferumfang des Hauptpakets enthalten. **Hinweis\*** xx kennzeichnet die Ladegerät-Region, z.B. AU CN, EU, UK, US.

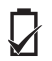

Der Gebrauch eines anderen als des vom Hersteller empfohlenen Akkupacks könnte gefährlich sein.

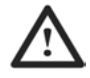

Wenn Sie eine Funktion verwenden, bei der die Tastenbeleuchtung über lange Zeit an bleibt, wie etwa ein Spiel oder den Browser, verkürzt sich die Akkuzeit. Sie können die Akkustandzeit verlängern, indem Sie die Tastenbeleuchtung auf "Aus" stellen. Siehe "Helligkeitsregelung".

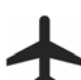

Schalten Sie Ihr Mobiltelefon an Bord von Flugzeugen aus. Der Gebrauch von Mobiltelefonen in Flugzeugen kann den Betrieb des Flugzeugs gefährlich beeinträchtigen, das Funknetz stören und unter Umständen gesetzeswidrig sein. Ein Verstoß gegen diese Anweisung kann dazu führen, dass die Mobiltelefonleistungen der zuwiderhandelnden Person ausgesetzt oder verweigert werden, rechtliche Schritte eingeleitet werden, oder beides.

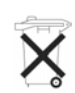

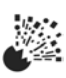

Ser Akku darf weder verbrannt noch als Hausmüll<br>
entsorgt werden. Entsorgen Sie den Akku immer<br>
unter Einhaltung der ortsüblichen Vorschriften; er<br>
ist zur Wiederverwertung geeignet.<br>
Wir empfehlen, das Gerät nicht an Tank

Kontrolle über sein Fahrzeug bewahren. Halten Sie Ihr Telefon nicht in der Hand, während Sie fahren. Suchen Sie erst einen sicheren Ort auf, an dem Sie halten können. Sprechen Sie nicht in das Mikrofon einer Freisprecheinrichtung, wenn Sie dadurch vom Fahren abgelenkt werden. Wenn Sie Auto fahren, machen Sie sich stets mit den Beschränkungen vertraut, die in der jeweiligen Gegend für den Gebrauch von Mobiltelefonen gelten. Halten Sie diese Beschränkungen jederzeit ein.

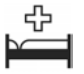

Lassen Sie Vorsicht walten, wenn Sie das Telefon in der Nähe von medizinischen Geräten wie Herzschrittmachern oder Hörgeräten einsetzen.

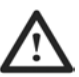

Das Telefon funktioniert am besten, wenn Sie es so wie ein normales Telefon halten. Die Signalqualität bzw. Antennenleistung können durch Berührung oder Abdecken des Antennenbereichs im eingeschalteten Zustand beeinträchtigt werden. (Siehe "SAR-Informationen") Unerlaubte Änderungen oder angeschlossene Geräte können das Telefon beschädigen und verstoßen u.U. gegen geltende Bestimmungen. Nicht zugelassene Änderungen oder angeschlossene Geräte können Ihre Garantie ungültig machen – dies ist keine Einschränkung Ihrer gesetzlichen Rechte.

Dieses Telefon sollte nur mit dem von Panasonic dafür zugelassenen Zubehör verwendet werden, um optimale Leistung zu gewährleisten und eine Beschädigung des Telefons zu vermeiden. Panasonic übernimmt keine Verantwortung für Beschädigungen durch Zubehör, das nicht von Panasonic zugelassen ist.

Dieses Mobiltelefon von Panasonic wurde so konzipiert, hergestellt und getestet, dass es den zur Zeit seiner Herstellung geltenden Normen und Vorgaben zur Belastung durch Hochfrequenz-strahlen entspricht, im Einklang mit Vorschriften in der EU und den FCC- bzw. ACA-Vorschriften in den USA und Australien; oder wie in der separaten, diesem Produkt beiliegenden Erklärung aufgeführt.

Bitte lesen Sie unsere Website für die neuesten Informationen bzw. die Konformität mit Normen in dem Land/der Region, in der Sie dieses Telefon benutzen. http://www.panasonicmobile.com

Die Verwendung dieses Telefons in bestimmten Einsatzgebieten und Umgebungen unterliegt geltendem internationalen oder nationalen Recht oder sonstigen besonderen Einschränkungen. Dies gilt für (ist aber nicht beschränkt auf) Krankenhäuser, Flugzeuge, beim Fahren und für alle sonstigen eingeschränkten Anwendungen.

Es wird empfohlen, die im Speicher Ihres Telefons gesicherten wichtigen Informationen und Daten zu kopieren bzw. eine Sicherungskopie anzulegen. Um versehentlichen Datenverlust zu vermeiden, sollten Sie alle Anweisungen hinsichtlich der Pflege und Wartung Ihres Telefons und seines Akkus befolgen. Panasonic haftet in keinster Weise für irgendwelche Schäden, die aufgrund von Datenverlust entstehen. Dies beinhaltet, ist aber nicht beschränkt auf unmittelbare und mittelbare Schäden (einschließlich, aber nicht beschränkt auf Folgeschäden, erwartete Einsparungen, entgangenen Gewinn).

Ihr Telefon ist in der Lage, persönliche Informationen zu speichern und zu übermitteln. Sie sollten daher unbedingt alle persönlichen oder finanziellen Informationen an anderer Stelle als auf Ihrem Telefon speichern. Benutzen Sie die Sicherheitsfunktionen Ihres Geräts - wie Telefon- und/oder SIM-Sperre -, um die dort gespeicherten Informationen zu schützen. Panasonic haftet in keinster Weise für irgendwelche Schäden, die aufgrund von Datenverlust entstehen. Dies beinhaltet, ist aber nicht beschränkt auf unmittelbare und mittelbare Schäden (einschließlich, aber nicht beschränkt auf Folgeschäden, erwartete Einsparungen, entgangenen Gewinn).

Ihr Telefon ist in der Lage, Informationen und Daten aus externen Quellen herunterzuladen und zu speichern. Es liegt in Ihrer Verantwortung sicherzustellen, dass Sie dabei keine Urheberrechte oder anderen rechtlichen Bestimmungen verletzen. Panasonic haftet in keinster Weise für irgendwelche Schäden, die aufgrund von Datenverlust oder irgendeiner Verletzung von Urheberrechten oder geistigen Eigentumsrechten entstehen. Dies beinhaltet, ist aber nicht beschränkt auf unmittelbare und mittelbare Schäden (einschließlich, aber nicht beschränkt auf Folgeschäden, erwartete Einsparungen, entgangenen Gewinn).

Die Display-Layouts und Bildschirmgrafiken in diesem Handbuch dienen ausschließlich zur Erläuterung und unterscheiden sich u.U. von den tatsächlichen Anzeigen auf Ihrem Telefon. Panasonic behält sich das Recht vor, die Informationen in diesem Dokument ohne Vorankündigung zu ändern.

# <span id="page-6-0"></span>**SAR**<br>**Europäische Union – RTTE**

### <span id="page-6-1"></span>DIESES TELEFON VON **PANASONIC (MODELL EB-GD50)** ERFÜLLT DIE ANFORDERUNGEN DER EU FÜR BELASTUNG DURCH FUNKWELLEN.

Ihr Mobiltelefon ist ein Funksender und -empfänger. Die Konstruktion und Herstellung des Geräts gewährleisten, dass es die vom Rat der Europäischen Union empfohlenen Hochfrequenz-Expositionsgrenzwerte nicht überschreitet. Diese Grenzwerte sind ein Bestandteil umfassender Richtlinien und geben die zulässigen Mengen von HF-Energie für die Allgemeinbevölkerung an. Die Richtlinien wurden von unabhängigen wissenschaftlichen Organisationen durch die regelmäßige, gründliche Auswertung wissenschaftlicher Studien erarbeitet und enthalten eine beträchtliche Sicherheitsspanne, um die Sicherheit aller Personen, ungeachtet ihres Alters und Gesundheitszustands, zu garantieren.

Die Expositionsnorm für Mobiltelefone verwendet eine Maßeinheit, die als "spezifische Absorbierungsrate" oder SAR bezeichnet wird. Der vom Rat der Europäischen Union empfohlene SAR-Grenzwert beträgt 2,0 W/kg.\* SAR-Tests werden mit standardmäßigen Verwendungspositionen durchgeführt, wobei das Telefon in allen getesteten Frequenzbändern mit dem höchsten zugelassenen Leistungspegel sendet. Obwohl die SAR mit dem höchsten zugelassenen Leistungspegel ermittelt wird, kann die tatsächliche SAR bei Verwendung des Telefons weit unter diesem Höchstwert liegen. Das Telefon ist in der Lage, mit verschiedenen Leistungspegeln zu arbeiten, so dass nur der jeweils erforderliche Leistungspegel zum Erreichen des Netzes verwendet wird. Im Allgemeinen gilt: Je näher eine Basisstationsantenne, desto niedriger die Leistungsabgabe des Telefons.

Bevor ein Telefon der Öffentlichkeit zum Kauf angeboten werden kann, muss seine Erfüllung der R&TTE-Richtlinie der EU belegt werden. Als wesentliche Anforderung schreibt diese den Schutz der Gesundheit und Sicherheit des Benutzers und anderer Personen vor. Der SAR-Wert für dieses Telefonmodell in Tests mit Verwendung direkt am Ohr, um die Erfüllung der Norm zu überprüfen, betrug 0,494 W/kg. Während einzelne Telefone an verschiedenen Standorten abweichende SAR-Niveaus aufweisen können, erfüllen alle Geräte die EU-Anforderungen hinsichtlich HF-Exposition.

\* Der SAR-Grenzwert für Mobiltelefone zur Verwendung durch die Allgemeinbevölkerung beträgt 2,0 Watt/Kilogramm (W/kg), mit Durchschnittsbildung über zehn Gramm Körpergewebe. Der Grenzwert beinhaltet eine beträchtliche Sicherheitsspanne, um die Öffentlichkeit zusätzlich zu schützen und alle etwaigen Messabweichungen einzubeziehen. SAR-Werte können je nach nationalen Meldeanforderungen und Netzwerkband unterschiedlich sein.

Weitere SAR-Informationen für andere Regionen finden Sie in den Produktinformationen bei **http://www.panasonicmobile.com/ health.html**

# <span id="page-7-0"></span>**Wartung und Pflege**

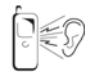

Beim Drücken der Tasten kann ein lauter Ton erklingen. Vermeiden Sie es deshalb, das Telefon beim Drücken der Tasten dicht an das Ohr zu halten.

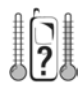

Extreme Temperaturen können den Betrieb Ihres Telefons vorübergehend beeinträchtigen. Das ist normal und stellt keine Fehlfunktion dar.

Wenn Sie das Telefon längere Zeit in Temperaturen über 40°C benutzen, kann die Qualität der Anzeige beeinträchtigt werden.

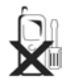

Das Gerät sollte weder modifiziert noch auseinander genommen werden. Es enthält keine Teile, die vom Benutzer gewartet werden können.

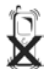

Setzen Sie das Gerät keinen übermäßigen Vibrationen oder Stößen aus.

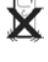

Lassen Sie den Akku nicht fallen.

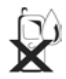

Vermeiden Sie Kontakt mit Flüssigkeiten. Wenn das Gerät nass wird, entnehmen Sie sofort den Akku und wenden Sie sich an Ihren Händler.

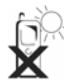

Lassen Sie das Gerät nicht in direktem Sonnenlicht oder an feuchten, staubigen oder heißen Orten liegen.

Werfen Sie den Akku niemals ins Feuer. Er könnte explodieren.

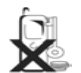

Halten Sie Metallobjekte, welche die Anschlusspunkte versehentlich berühren könnten, vom Gerät/Akku fern.

Akkus können Sachschaden, Verletzungen oder Verbrennungen verursachen, wenn die Anschlusspunkte mit einem leitfähigen Werkstoff (z.B. Metallschmuck, Schlüssel usw.) in Kontakt kommen.

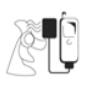

Laden Sie den Akku immer an einem gut belüfteten Ort auf, nicht in direktem Sonnenlicht, bei Temperaturen zwischen +5°C und +35°C. Der Akku kann außerhalb dieses Temperaturbereichs nicht aufgeladen werden.

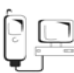

Bevor Sie Ihr Mobiltelefon an eine externe Quelle anschließen, lesen Sie bitte die Bedienungsanleitung des Gerätes und vergewissern Sie sich, dass Sie das Telefon ordnungsgemäß anschließen und alle Sicherheitsvorkehrungen einhalten. Achten Sie darauf, dass Ihr Mobiltelefon mit dem Gerät, an das es angeschlossen wird, kompatibel ist.

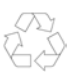

Bei der Entsorgung von Verpackungsmaterialien oder alten Geräten wenden Sie sich für Hinweise zur Wiederverwertung bitte an Ihre ortsansässigen Behörden.

<span id="page-8-0"></span>Erste Schritte<br>
Einige der beschriebenen Dienstleistungen sind netzwerkabhängig und stehen u.U. nur bei Zahlung einer Zusatzgebühr zur Verfügung.<br>
Einige Funktionen sind abhängig von der verwendeten SIM-Karte. Nähere Infor

<span id="page-8-1"></span>

# **2 Einlegen der SIM-Karte**

**Entnehmen der SIM-Karte**

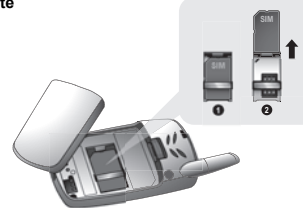

<span id="page-8-2"></span>mit dem Ladegerät verbunden ist, bevor Sie den Akku entnehmen.

### **Einsetzen des Akkus**

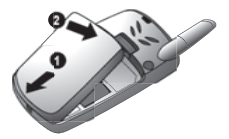

**Entnehmen des Akkus**

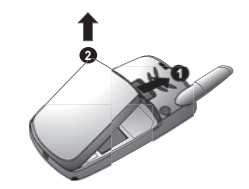

### <span id="page-9-0"></span>Aufladen des Akkus

### Anschließen und Entfernen des Schnellladegeräts

Vor Anschließen des Ladegeräts muss der Akku in das Telefon eingelegt worden sein. Schließen Sie das Schnellladegerät an das untere Ende des Telefons und die Netzsteckdose an. Daraufhin beginnt die Akkuanzeige den Ladezustand anzuzeigen. Sie sollten den Akku vor dem ersten Gebrauch mindestens 4 Stunden lang aufladen.

**HINWEIS:** Drücken Sie den Stecker NICHT mit Gewalt in das Telefon, da dies zu Schäden an beiden Geräten führen kann. Ist der Akku völlig leer, dauert es einen Moment, bis die Ladeanzeige erscheint.

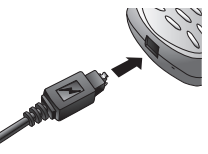

Wenn der Ladevorgang abgeschlossen ist, trennen Sie das Ladegerät von der Netzsteckdose, bevor Sie den Stecker aus dem Telefon ziehen.

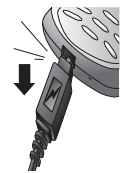

### <span id="page-9-1"></span>Akkuanzeige

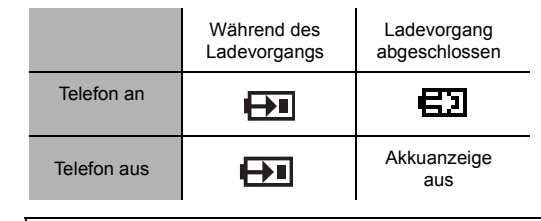

**HINWEIS:** Ist der Akku völlig leer, kann es eine kurze Zeit (2 bis 3 Minuten) dauern, bis der Ladevorgang beginnt.

### <span id="page-9-2"></span>Warnung "Akku leer"

Wenn der Akku leer ist, wird die Meldung **Akku leer** angezeigt. Sollte dies während eines Anrufs vorkommen, beenden Sie Ihren Anruf sofort. Nach Ertönen des Warnsignals schaltet sich das Telefon automatisch aus. Laden Sie den Akku wieder komplett auf. Siehe "Aufladen des Akkus" auf dieser Seite. (Während des Ladevorgangs können Anrufe getätigt und angenommen werden.)

<span id="page-10-0"></span>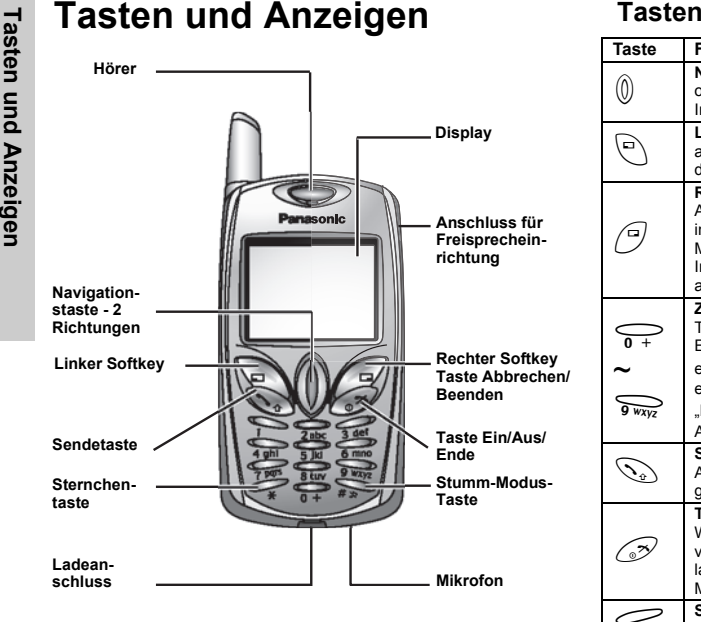

<span id="page-10-1"></span>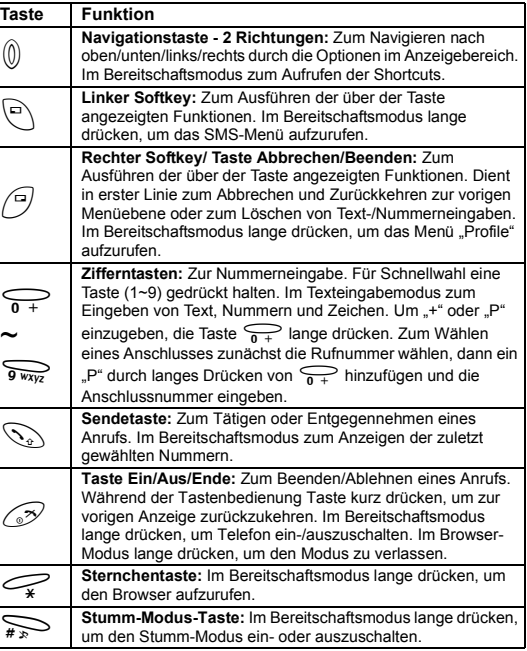

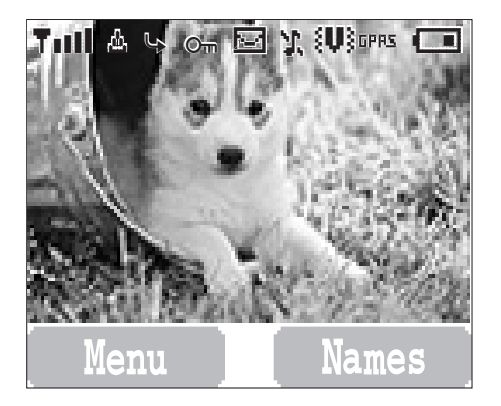

**HINWEIS:** Alle Bildschirmbilder in diesem Handbuch sind simuliert.

### <span id="page-11-0"></span>**Display Status-Symbole**

<span id="page-11-1"></span>Die Status-Symbole werden je nach den derzeit aktiven Funktionen angezeigt oder animiert. Die Symbole "Antenne", "Signal" und "Akku" erscheinen immer, wenn das Gerät eingeschaltet wird und Verbindung zu einem Netz hat. Ist kein Netz auffindbar, wird das Netzwerk-Symbol nicht angezeigt.

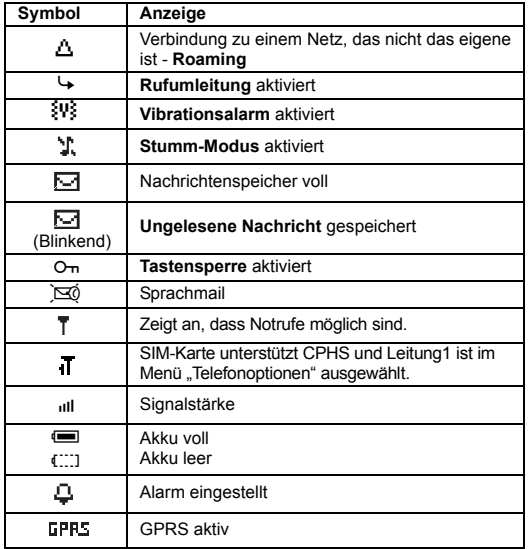

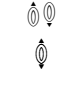

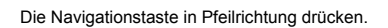

A Linken Softkey drücken.

@ Rechten Softkey drücken.

Zifferntasten drücken.

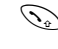

Drücken, um einen Anruf entgegenzunehmen oder eine eingegebene Nummer zu wählen.

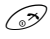

#<sup>~</sup>  $9$   $Wxy$ 

Drücken, um einen Anruf zu beenden, oder lange drücken, um Telefon ein-/auszuschalten.

<span id="page-12-1"></span>

- <span id="page-12-0"></span>Symbole in diesem Handbuch<br>
Die Navigationstaste in Pfeilrichtung drücken.<br>
Die Navigationstaste in Pfeilrichtung drücken.<br>
Die Navigationstaste in Pfeilrichtung drücken.<br>
Aufrufen der Menüanzeige<br>
Im Bereitschaftsmodus<br>
I
	- 2  $\hat{\mathbb{Q}}$  für gewünschtes Menü,  $\widehat{\mathbb{Q}}$  (Wählen) ODEReine Zifferntaste drücken, um eine Menüoption direkt aufzurufen.

### **Rückkehr zur Menüanzeige**

 $\oslash$  wiederholt drücken, bis das Display zur Menüanzeige zurückkehrt.

### <span id="page-13-0"></span>**Menüstruktur**

Die 9 Hauptmenüs sind wie folgt strukturiert:

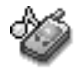

*Mein Handy* 1 Töne 2 Anzeige 3 Sprache

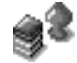

*Spiele (oder STK)*\* 1 Fillip 2 Klassische Rallye

4 Benachrichtigungsart 5 Profile 6 Textvorlagen 7 Automatisch Annehmen 8 Annahme über beliebige Taste 9 Werkseinstellung 10 Mein Menü 11 Mein Telefonbuch12 T9 Eingabe

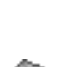

### *Nachrichten*

1 Erstellen 2 Eingang 3 Ausgang 4 Archiv 5 Benutzernachrichten6 Speicherstatus 7 Optionen 8 Rundsendung

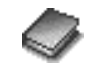

*Telefonbuch*1 Ansehen 2 Neuer Eintrag 3 Gruppeneinstellungen 4 Memory Status 5 Eigene Nummer 6 Direktruf7 Mein Telefonbuch

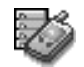

*Handy Optionen* 1 Rufdienst2 Anrufumleitung 3 Sicherheit 4 Netzwerk 5 CSD-Einstellung 6 GPRS-Einstellung 7 GPRS-Info

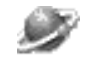

*Browser*1 Browser starten2 Lesezeichen3 Einstellungen

*Applikationen* 1 Spiele  $2$  (STK) $*$ 3 Terminplaner 4 Uhr5 Rechner 6 Währung 7 Melodieneditor 8 Melodienordner9 Bilderverzeichnisr

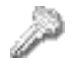

*Tastensperre*

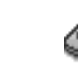

*Ruflisten* 1 Letzte Anwahl2 Entgegengenommen 3 Nicht angenommene 4 Aufzeichnungen löschen

\*STK (SIM Tool Kit) ist von der SIM-Karte abhängig.

<span id="page-14-0"></span>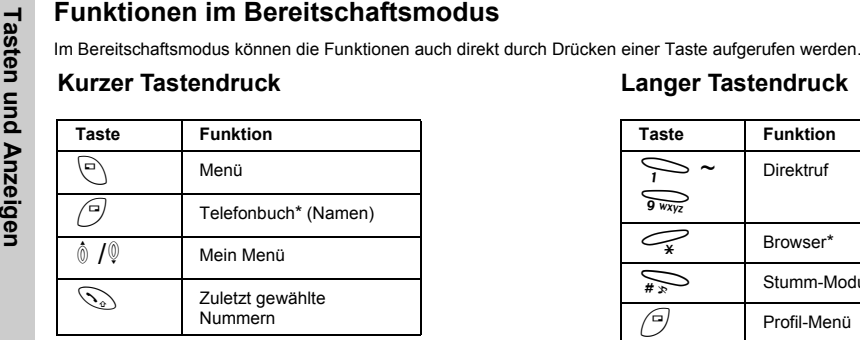

\*Das Telefon muss im Netz eingebucht sein.

### **Langer Tastendruck**

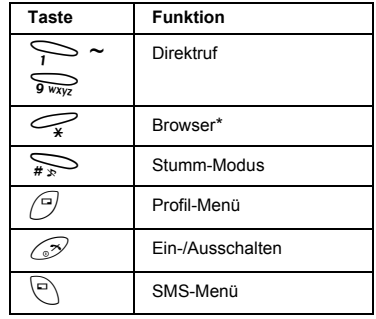

\*Das Telefon muss im Netz eingebucht sein.

# Grundfunktionen  **Grundfunktionen**

## <span id="page-15-0"></span>**Grundfunktionen**

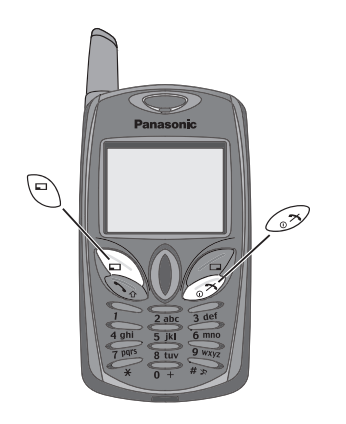

### <span id="page-15-1"></span>**Telefon EIN/AUS**

1 Taste  $\widehat{\mathbb{C}^2}$ 2 bis 3 Sekunden gedrückt halten.

2 Telefon zeigt Bereitschaftsmodus an.

3 Zum Ausschalten des Telefons  $\widehat{\mathscr{D}}$ erneut gedrückt halten.

### <span id="page-15-2"></span>**Aufrufen von "Menü"**

Im Bereitschaftsmodus:

 $\left\langle \begin{array}{c} \Box \\ \Box \end{array} \right\rangle$  zum Aufrufen von "Menü".

Die Option "Menü" wird angezeigt.

("Menü" kann je nach SIM-Karte anders sein.)

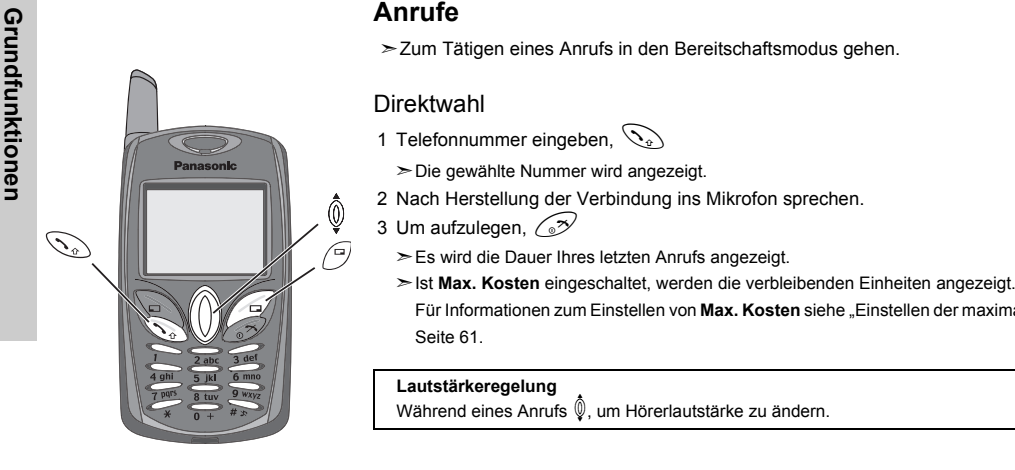

<span id="page-16-0"></span>

- -
- 
- -
	- Für Informationen zum Einstellen von **Max. Kosten** siehe "Einstellen der maximalen Kosten:" auf [Seite](#page-63-0) 61.

### **Lautstärkeregelung**

Während eines Anrufs  $\mathbb Q$ , um Hörerlautstärke zu ändern.

### **Telefonbuchwahl**

- 1  $\mathcal{D}$ (Namen).
- 2  $\hat{\mathbb{Q}}$  für gewünschten Kontakt,  $\mathbb{Q}_{\hat{x}}$

# Panasonic D  $\widehat{\mathscr{S}}$  $\overline{0}$

### Wahl der letzten Nummer

1 $\mathcal{D}$ 

2  $\hat{\mathbb{Q}}$  für gewünschten Kontakt,  $\mathbb{Q}_{\hat{x}}$ 

### Internationale Anrufe

Sie sollten den internationalen Code (+) gefolgt von der Landes-/Regionsvorwahl, der Ortsvorwahl und der Telefonnummer eingeben.

- 1 Die Taste gedrückt  $\widehat{\bullet}$  halten, bis "+" angezeigt wird, und dann die Landes-/ Regionsvorwahl eingeben.
- 2 Vorwahl und Rufnummer eingeben,  $\mathbb{Q}_2$

HINWEIS: Viele Länder/Regionen haben eine "0" am Anfang der Ortsvorwahl. Beim Wählen internationaler Nummer muss diese 0 meistens ausgelassen werden. Wenn Sie Probleme mit internationalen Anrufen haben, wenden Sie sich an Ihren Dienstanbieter.

### Notrufe

Zum Tätigen eines Notrufs muss das Antennensymbol  $(\top)$  sichtbar sein.

### *Bei installierter SIM-Karte:*

Notrufnummer 112 eingeben,  $\mathbb{Q}$ *Bei nicht installierter SIM-Karte:*Notrufnummer 112 eingeben,  $\mathbb{Q}_{2}$ ODER

@(SOS) >**"Notruf"** A(Ja).

**HINWEIS:** Je nach Land und Netzwerkbetreiber können Notrufe auch ohne SIM-Karte getätigt werden.

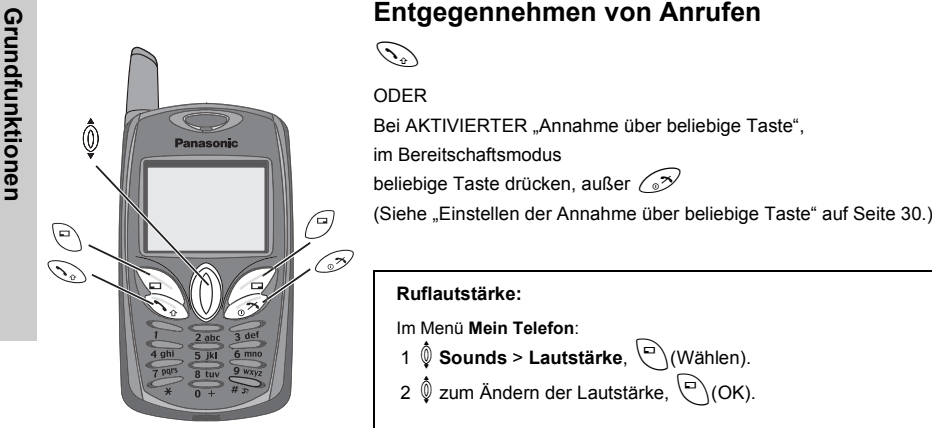

<span id="page-18-0"></span>

Im Menü **Mein Telefon**:

- 1  $\hat{\mathbb{Q}}$  **Sounds** > Lautstärke,  $\left[\begin{matrix} \Box \\ A \end{matrix}\right]$ (Wählen).
- 2  $\hat{\mathbb{Q}}$  zum Ändern der Lautstärke,  $\left.\overline{\mathbb{Q}}\right($ OK).

### **DirektWählen des Stumm-Modus:**

Zum schnellen Umschalten von Rufton zu Vibrator im Bereitschaftsmodus  $\sum_{\mu}$ gedrückt halten.  $\{v\}$  und  $\int$ , erscheinen auf der Bereitschaftsanzeige.

### <span id="page-19-0"></span>**Optionen während eines Anrufs**

Während eines Anrufs, (a) (Menü) oder (a) (Halten).

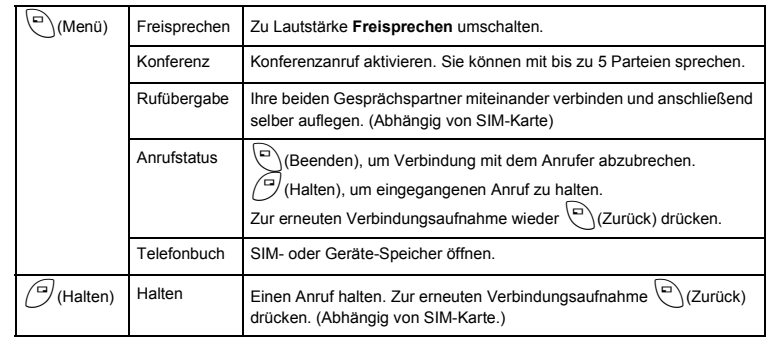

### Freisprech-Lautstärke

Mit Freisprech-Lautstärke können Sie ein Gespräch führen, ohne das Telefon an Ihr Ohr zu halten.

**HINWEIS:** Halten Sie Ihr Telefon im Freisprechmodus NICHT ans Ohr.

### *Bei einem normalen Gespräch:*

1 $\bigcirc$  (Menü).

2 **V** Freisprechen **(A)** (Wählen).

*Für Rückkehr zum Normalbetrieb:* $\bigodot$ (Menü) >  $\bigodot$ (Wählen).

**HINWEIS:** Sie können auch zwischen normalem Betrieb und Freisprechmodus wechseln, indem Sie  $\sum_{\# \gg 0}$  gedrückt halten.

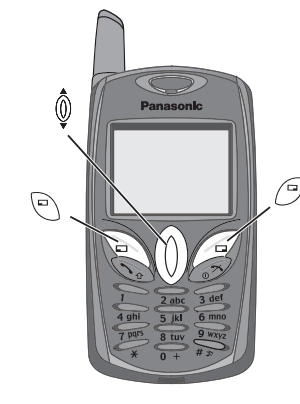

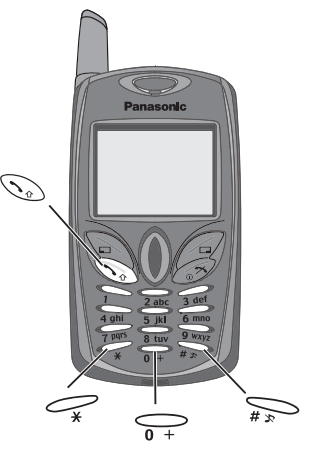

MFV-Töne<br>
MFV-Töne<br>
MFV-Töne<br>
MFV-Töne<br>
MFV-Töne<br>
MFV-Töne<br>
MFV-Töne<br>
MFV-Töne<br>
MEV-Töne<br>
MEV-Töne<br>
MEV-Töne<br>
MEV-Töne<br>
2. B. eine Nummer eingeben, um auf Ihre Sprachnachrichten zuzugreifen. Es ist möglich, im<br>
zu spechem,

Mithilfe der Pausenfunktion können Sie MFV-Töne automatisch senden.

- 1 Telefonnummer eingeben.
- 2 Die Taste  $\bigcirc$  gedrückt halten, bis ein **P** am Ende der eingegebenen Nummer erscheint.
- 3 Nach der Pause MFV-Töne eingeben, z.B. die Nummer zum Aufrufen von Sprachnachrichten.
- 44  $\mathcal{P}$

Wenn der Anruf erfolgreich ist, werden die MFV-Töne nach 3 Sekunden gesendet.

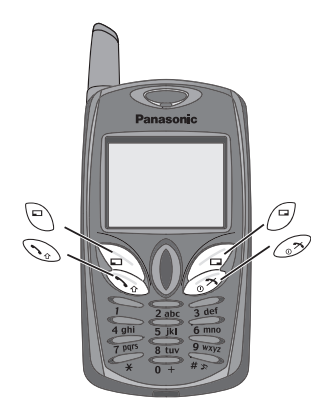

### Eingehender Anruf während eines Anrufs

**HINWEIS:** Die Anklopf-Funktion muss aktiviert sein - siehe "Aktivieren von Anklopfen" [auf Seite](#page-61-2) 59. Diese Funktion ist netzwerkabhängig.

Wenn Sie während eines Anrufs einen zweiten Anruf erhalten:

1 Zum Annehmen eines anderen Anrufs,  $\mathbb{Q}_{2}$  (erster Anruf wird gehalten).

Zum Abrechen eines anderen Anrufs, (a)(Ablehnen).

2 Während des Gesprächs mit einem zweiten Anrufer,  $\left(\overline{\phantom{a}}\right)$ (Menü) oder  $\left(\overline{\phantom{a}}\right)$ (Tausch) und dann eine der folgenden Optionen wählen:

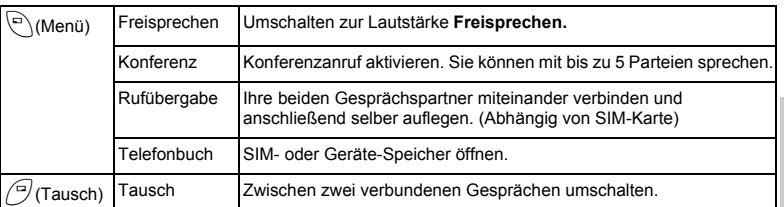

Zum Beenden eines Konferenzanrufs und aller Verbindungen:  $\circledcirc$ 

### Einleiten eines zweiten Anrufs

### *Während eines Anrufs:*

Die zweite Rufnummer eingeben oder aus dem Telefonbuch abrufen,  $\setminus$ . Der erste Anruf wird gehalten.

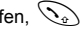

**HINWEIS:** Das Einleiten eines zweiten Anrufs ist netzwerkabhängig.

<span id="page-22-0"></span>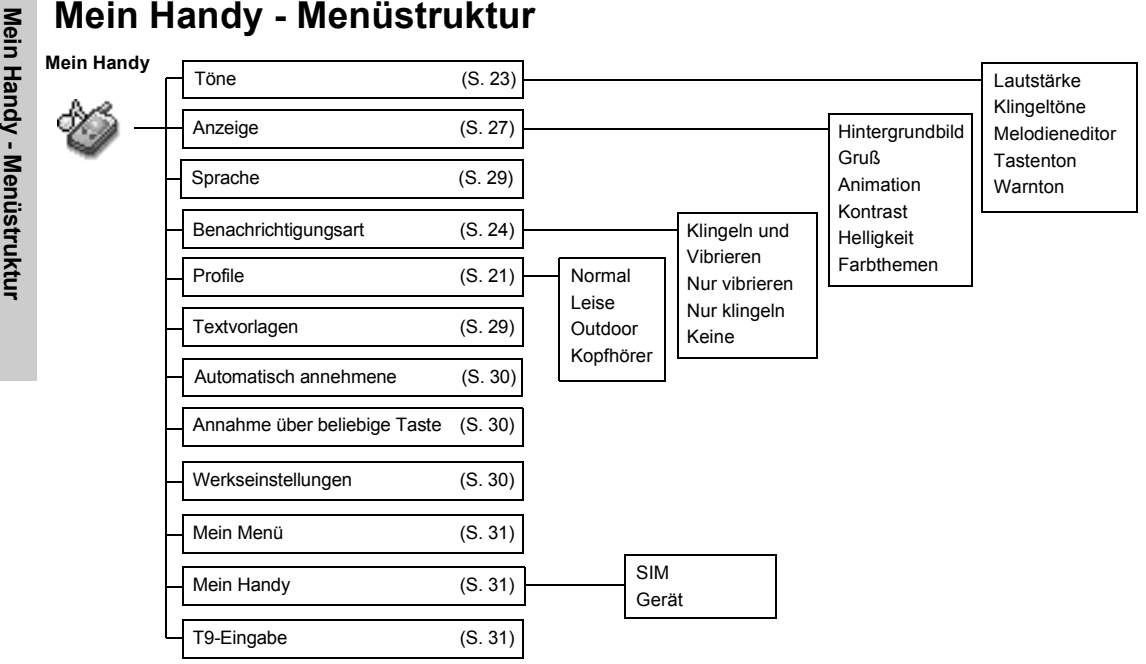

## <span id="page-23-0"></span>**Mein Handy**

### <span id="page-23-1"></span>**Profileinstellungen**

Ihr Telefon bietet Ihnen vier Profile zur Wählen, jedes mit einer anderen Kombination von Alarmmethoden, Ruftönen usw. Sie können je nach Umgebung ein anderes Profil einrichten - wie etwa **Normal**für den täglichen Gebrauch. **Leise** mit angemessenem Rufton für offizielle Anlässe, **Outdoor** für eine laute Umgebung und **Kopfhörer** mit Vibrator, wenn der Rufton schwer zu hören ist.

### **Aktivieren eines Profils ...................................................................................**

### Im Menü **Mein Handy**:

1  $\oint$  **Profile**  $\bigodot$  (Wählen). 2  $\hat{\mathbb{Q}}$  für gewünschtes Profil,  $\widehat{\hspace{3mm}\text{C}}$  (Menü).

```
3 X Aktivieren
A
```
### **Ändern von Profilen.........................................................................................**

### *Klingeltonlautstärke*

Im Menü **Mein Handy**:

- 1  $\oint$  **Profile**  $\bigodot$  (Wählen).
- $\mathfrak{p}$ 2  $\hat{\mathbb{Q}}$  für gewünschtes Profil,  $\widehat{\hspace{3mm}\text{C}}$  (Menü).
- 3  $\hat{\mathbb{Q}}$  Einstellungen ändern  $\textcircled{\scriptsize{\textsf{N}}}$  (Wählen).
- 4  $\hat{\mathbb{Q}}$  **Klingeltonlautstärke**  $\bigoplus$ (Wählen).
- $5 \stackrel{\lozenge}{\llcorner}$ zum Ändern der Ruflautstärke,  $\stackrel{\lozenge}{\llcorner}$ (OK).

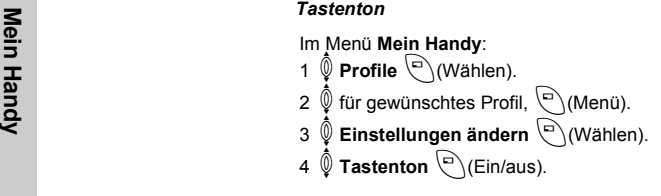

### *Warnton*

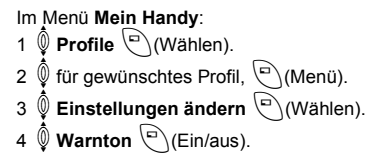

### *Vibration*

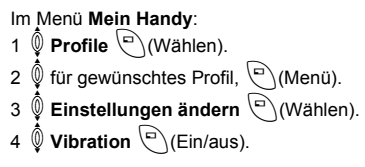

### *Helligkeit*

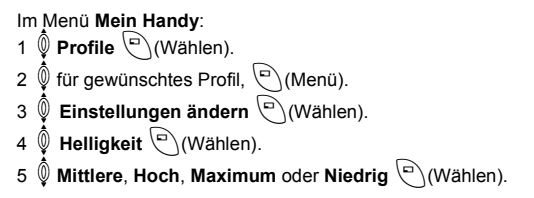

### <span id="page-25-0"></span>**Ton- Einstellungen**

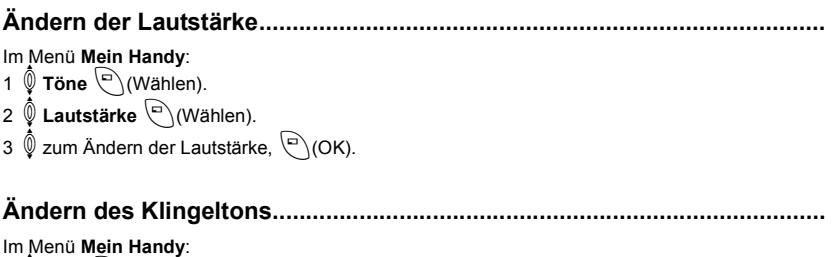

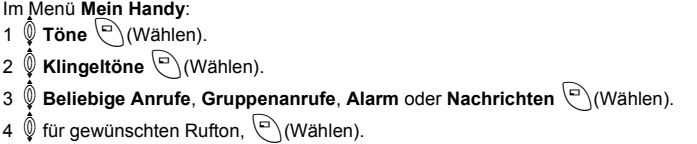

**Solution**<br> **Einstellen des Tastentons**<br>
Im Menü Mein Handy:<br>
1  $\oint$  Töne  $\bigoplus_{n=1}^{\infty}$  (Wählen).<br>
2  $\oint$  Tastenton  $\bigoplus_{n=1}^{\infty}$  (Ein/aus).

### **Einstellen des Warntons..................................................................................**

Im Menü **Mein Handy**: 1  $\hat{\mathbb{Q}}$  **Töne**  $\bigodot$  (Wählen). 2  $\hat{\mathbb{Q}}$  **Warnton**  $\bigoplus$  (Ein/aus).

Bei Bedarf kann das Telefon so eingestellt werden, dass es bei einem ankommenden Anruf vibriert und/oder klingelt. Ihnen stehen folgende

Alarmtypen zur Wählen:

- **Klingeln und Vibration**

- **Nur Vibration**

- **Nur Klingeln**

- **Keine**

### <span id="page-26-0"></span>**Ändern der Benachrichtigungsart ..................................................................**

Im Menü **Mein Handy**:

1  $\hat{\mathbb{Q}}$  **Benachrichtigungsart**  $\widehat{\Box}$  (Wählen).

2  $\hat{\mathbb{Q}}$  die gewünschten Funktion,  $\stackrel{\frown}{}\int$ (Wählen).

### **Komponieren einer Melodie............................................................................**

Im Menü **Mein Handy**:

1  $\hat{\mathbb{Q}}$  **Töne**  $\bigodot$  (Wählen).

22  $\hat{\mathbb{Q}}$  **Melodieneditor**  $\overset{\text{\small{(}}\bigcirc}{\longrightarrow}$  (Wählen).

 $3\;\hat{\mathbb{Q}}$  für gewünschten "Meine Musik"-Ordner,  $\left.\widehat{\mathbb{Q}}\right)$ (Menü).

4 **♦ Ändern** ۞(Wählen).

 $5\ \hat{\mathbb{Q}}$  für gewünschten Track,  $\left[\widehat{\raisebox{1.5mm}{$\mathbb{G}$}}\right]$ (Menü).

6 Melodie komponieren - siehe Notentabelle unten - >  $\bigodot$  (Menü).

7  $\hat{\mathbb{Q}}$  **Speichern**  $\bigcirc$  (Wählen).

Sie können vor dem Speichern das **Tempo** festlegen und ein Instrument auswählen (**Instrument wählen**).

Richten Sie sich nach der folgenden Tabelle, um die Noten (tiefe, mittlere und hohe), die Pausen und ihre jeweilige Länge einzugeben und so Ihre Melodie zu komponieren.

Haupttrack und Nebentracks werden bei Rückkehr zu **Meine Musik** kombiniert.

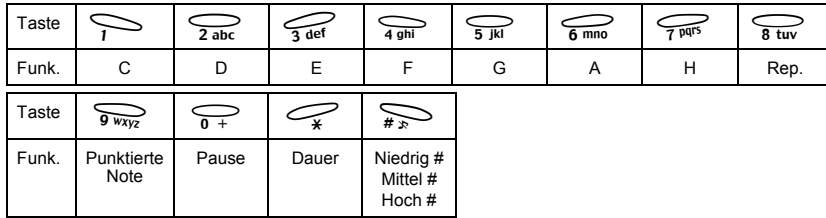

- 11  $\hat{\mathbb{Q}}$  **Töne**  $\bigodot$  (Wählen).
- **Mathemennen einer Melodie:**<br>
Im Menü Mein Handy:<br>
1  $\begin{array}{r} \varphi \text{ \texttt{Time}} \end{array}$  (Wählen).<br>
2  $\begin{array}{r} \varphi \text{ \texttt{Methodeditor}} \end{array}$  (Wählen).<br>
3  $\stackrel{\text{d}}{\varphi}$  für gewünschte Musik, 22  $\hat{\mathbb{Q}}$  **Melodieneditor**  $\textcircled{\scriptsize{\textsf{N}}}$  (Wählen).
	- 3  $\hat{\mathbb{Q}}$  für gewünschte Musik,  $\left[\bigcirc\right]$ (Menü).
	- 4 **Umbenennen**  A(Wählen).

5 Einen Namen eingeben.

- Zum Löschen eines Buchstabens: *(□* (Löschen).
- Zum Löschen aller Buchstaben: @gedrückt halten (Löschen).

6  $\bigcirc$ (OK).

### *Einstellen als Rufton:*

Im Menü Mein Handy:

- 11  $\oint$  **Töne**  $\bigodot$  (Wählen).
- 22  $\hat{\mathbb{Q}}$  **Melodieneditor**  $\textcircled{\scriptsize{\textsf{N}}}($  Wählen).
- 3  $\hat{\mathbb{Q}}$  für gewünschte Musik,  $\left[\begin{matrix}\Box\end{matrix}\right]$ (Menü).
- 4 Klingelton einstellen **au Klingelton**).

### *Anzeigen von Melodieinformationen:*

- Im Menü Mein Handy:
- 11  $\hat{\mathbb{Q}}$  **Töne**  $\bigodot$  (Wählen).
- 22  $\hat{\mathbb{Q}}$  **Melodieneditor**  $\textcircled{\scriptsize{\textsf{N}}}$  (Wählen).
- 3  $\hat{\mathbb{Q}}$  für gewünschte Musik,  $\left[\bigcirc\right]$ (Menü).
- 4 **Info** (Wählen).

### <span id="page-29-0"></span>**Anzeige**

Sie können den im **Bereitschaftsmodus**  angezeigten Hintergrund ändern.

### **Einrichten des Hintergrunds...........................................................................**

Im Menü **Mein Handy**:

- 1  $\hat{\mathbb{Q}}$  **Anzeige**  $\bigodot$  (Wählen).
- 2**Hintergrundbild**  $\mathcal{P}$  (Wählen).
- 3 $\mathbb Q$  für gewünschten Hintergrund,  $\mathbb Q$  (Wählen).
- 4  $\bigcirc$  (Ein/aus).

Sie können eine Grußmeldung erstellen, die bei jedem Einschalten des Telefons erscheint.

### Sie können das Animationsthema ändern, das beim Einschalten Ihres Telefons erscheint.

### **Einrichten einer Grußmeldung .......................................................................**

```
Im Menü Mein Handy:
```

```
1 \oint Anzeige A(Wählen).
```
- 2  $\hat{\mathbb{Q}}$  Grußmeldung  $\widehat{\mathcal{O}}$  (Bearbeiten).
- 3 Die Grußmeldung eingeben,  $\boxed{\nabla}$  (OK).

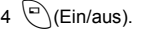

### **Einrichten der Displayanimation....................................................................**

```
Im Menü Mein Handy:
```
- $1 \n\infty$ Anzeige<sup> $\sqrt{a}$ </sup> (Wählen).
- 2 (0) Animation **A**(Wählen).
- 3 <sup>(0)</sup> für gewünschte Animation,  $\langle \overline{C} \rangle$ (Wählen).

# **Mein Handy Einstellen des Displaykontrasts .....................................................................** Im Menü **Mein Handy**: <sup>1</sup> <sup>X</sup> **Anzeige** A(Wählen). <sup>2</sup> <sup>X</sup> **Kontrast**A(Wählen). 3

- 
- 
- 
- 3  $\mathbb Q$  zum Ändern des Kontrasts,  $\left(\begin{matrix} \Box \\ \Box \end{matrix}\right)$  (OK).

### **Einstellen der Helligkeit...................................................................................**

- Im Menü **Mein Handy**:
- 1  $\hat{\mathbb{Q}}$  **Anzeige** A(Wählen).
- 2  $\hat{\mathbb{Q}}$  **Helligkeit**  $\bigcirc$  (Wählen).
- 3  $\hat{\mathbb{Q}}$  für gewünschte Stufe,  $\left(\begin{matrix} \bigcirc \end{matrix}\right)$ (Wählen).

Sie können die Farbeinstellung für das Display ändern.

### **Einrichten von Farbthemen.............................................................................**

- Im Menü **Mein Handy**:
- 1  $\hat{\mathbb{Q}}$  **Anzeige**  $\bigodot$  (Wählen).
- 2  $\hat{\mathbb{Q}}$  **Farbeinstellungen**  $\bigodot$ (Wählen).
- 3  $\hat{\mathbb{Q}}$  für gewünschte Farbe,  $\left.\overline{\mathbb{Q}}\right)$ (Wählen).

Es ist möglich, die Sprache zu ändern, in der das Telefon Display-Nachrichten anzeigt.

### <span id="page-31-1"></span>**Ändern der Sprache.........................................................................................**

Im Menü **Mein Handy**:

- 1  $\hat{\mathbb{Q}}$  **Sprache**  $\bigodot$  (Wählen).
- 2  $\hat{\mathbb{Q}}$  für gewünschte Sprache,  $\left.\mathop{}_{\textstyle \sim}^{\textstyle \subset}\right$  (Wählen).

### <span id="page-31-0"></span>**Textvorlagen**

Ihr Telefon bietet Ihnen 10 vordefinierte Benutzer-Nachrichten sowie 5 leere Speicherplätze zum Erstellen Ihrer eigenen Nachrichten. Sie können diese Nachrichten auch über **Benutzer-Nachrichten** im Menü **Nachrichten** erstellen - siehe .Bearbeiten von [Textvorlagen" auf Seite](#page-49-0) 47.

### **Bearbeiten von Textvorlagen..........................................................................**

- Im Menü **Mein Handy**:
- 1  $\hat{\mathbb{Q}}$  **Textvorlagen**  $\hat{\mathbb{Q}}$  (Wählen).
- 2  $\hat{\mathbb{Q}}$  für gewünschte Nachricht oder leeren Speicherplatz,  $\mathfrak{\odot}$  (Wählen).
- 3 Nachricht eingeben, 
S (Menü).
	- Zum Löschen eines Buchstabens: ( C (Löschen).
	- Zum Löschen aller Buchstaben:  $\bigcirc$ gedrückt halten (Löschen).
- $4$   $\hat{\mathbb{Q}}$  **Speichern und Senden** oder **Speichern,**  $\widehat{\heartsuit}$  (Wählen).
- 5 Bei Wählen von **Speichern und Senden** die Telefonnummer des Empfängers eingeben,  $(OK)$ .

**HINWEIS:** Wenn der Text über die Bildschirmanzeige hinausgeht, wird er weitergerollt.

# Mein Handy **Mein Handy**

Die automatische Annahme funktioniert nur in Verbindung mit einem Freisprech-Kopfhörer.

 **Mein Handy Automatische Annahme Einstellen der automatischen Annahme ........................................................** Im Menü **Mein Handy**: <sup>X</sup> **Autom. annehmen** A(Ein/aus).

<span id="page-32-0"></span>

### <span id="page-32-1"></span>**Annahme über beliebige Taste**

Anrufe können über jede<br>beliebige Taste (außer ② angenommen werden.

<span id="page-32-3"></span>**Einstellen der Annahme über beliebige Taste...............................................**

Im Menü **Mein Handy:**<br><sup>©</sup> Annahme mit beliebige Taste <sup>(a</sup>)(Ein/aus).

### <span id="page-32-2"></span>**Zurücksetzen zu Grundeinstellungen**

Alle persönlichen Einstellungen können auf die werkseitigen Einstellungen zurückgesetzt werden.

**Zurücksetzen zu Grundeinstellungen ............................................................**

Im Menü **Mein Handy**:

- 1  $\hat{\mathbb{Q}}$  **Werkseinstellung**  $\textcircled{}$  (Wählen).
- $2$  "**Werkseinstellungen zurücksetzen?"**  $\stackrel{\frown}{}\;$  **(Nein) oder**  $\stackrel{\frown}{}\;$  **(Ja).**

### <span id="page-33-0"></span>**Shortcuts**

Sie können folgende Optionen in Ihr Shortcuts-Menü aufnehmen: **Browser**, **Spiele**, **Telefonbuch**, **Sprache**, Benachrichtigungsart, **Sounds**, **Hintergrund**, **Profile**, **Alarm**, **Rechner**, **Kalender**, **Eingang**, **Erstellen**, **Uhreinstellung** und **Währung**.

Sie müssen auswählen, welchen Speicher Sie für Ihr Telefonbuch benutzen möchten, den SIM-Speicher oder den Gerätespeicher. Sie können Ihr Telefonbuch auch über **Mein Telefonbuch** im Menü **Telefonbuch** einrichten- siehe "Mein Telefonbuch" [auf Seite](#page-41-1) 39.

Mit diesem Texteingabemodus wird die Anzahl der erforderlichen Tastendrücke deutlich reduziert.

### **Einrichten von Shortcuts ................................................................................**

Im Menü **Mein Handy**:

- 1  $\hat{\mathbb{Q}}$  **Mein Menü** (Wählen).
- 2  $\hat{\mathbb{Q}}$  für gewünschte Funktionen,  $\textcircled{\small{}}$  (Ein/aus).

### <span id="page-33-1"></span>**Mein TelefonbuchEinrichten des SIM- oder Gerätespeichers....................................................**

Im Menü **Mein Handy**:

- 1  $\hat{\mathbb{Q}}$  **Mein Telefonbuch**  $\bigodot$  (Wählen).
- $2 \stackrel{\lozenge}{\otimes}$  SIM oder Gerät  $\stackrel{\lozenge}{\odot}$  (Wählen).

### <span id="page-33-2"></span>**T9-Texteingabe Einstellen der T9-Texteingabe ........................................................................**

Im Menü **Mein Handy**:

- 1  $\hat{\mathbb{Q}}$  **T9 Eingabe**  $\textcircled{\scriptsize{\circ}}$  (Wählen).
- 2  $\hat{\mathbb{Q}}$  zur Wählen von **T9 Präferenz**, **Australian**
- 3  $\hat{\mathbb{Q}}$  **Eingabesprache**  $\bigoplus$  (Wählen).
- 4  $\hat{\mathbb{Q}}$  für gewünschte Sprache,  $\left[\begin{matrix}\Box\end{matrix}\right]$ (Wählen).

Siehe ["Umschaltmodus" auf Seite](#page-58-0) 56 für genauere Angaben.

### **Zugriff auf Mein Menü:** Im Bereitschaftsmodus: $\mathbb O$  für gewünschte Funktionen. $\mathbb P^1$ A(Wählen).

<span id="page-34-0"></span>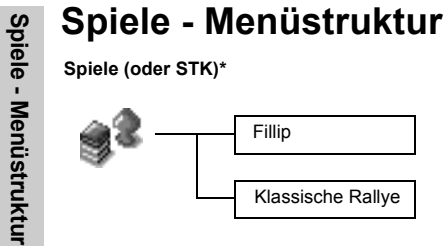

\*STK (SIM Tool Kit) ist von der SIM-Karte abhängig.

# <span id="page-35-0"></span>**Spiele Wählen von Spielen**

<span id="page-35-1"></span>Im Menü **Spiele**:

 $\hat{\mathbb{Q}}$  für gewünschtes Spiel,  $\left.\mathop{}_{\bigcirc}\right\mathop{}_{\setminus}\right\mathop{}_{\setminus}\right\mathop{}_{\setminus}\right\mathop{}_{\setminus}\left\mathop{}_{\setminus}\right\mathop{}_{\setminus}\left\mathop{}_{\setminus}\right\mathop{}_{\setminus}\right\mathop{}_{\setminus}\left\mathop{}_{\setminus}\right\mathop{}_{\setminus}\left\mathop{}_{\setminus}\right\mathop{}_{\setminus}\left\mathop{}_{\setminus}\right\mathop{}_{\setminus}\left\mathop{}_{\setminus}\right\mathop{}_{\setminus}\left\mathop{}_{$ 

**HINWEIS:** Bei Ausschalten des Telefons geht "Hohe Punktzahl" oder "Beste Punktzahl" verloren.

### Die Teile liege überall verstreut, einige sind in Baumkronen gelandet, wo aggressive Moskitos und mürrische Vögel hausen, andere sind ins Wasser gefallen und werden von gefährlichen Piranhas bewacht.

Der Wagen kann genau wie ein echtes Auto bei zu hohem Tempo in den Kurven ins Schleudern geraten. Fahren Sie so schnell wie Sie können. Wenn es Ihnen gelingt, alle Stationen zu passieren, erhalten Sie eine Punktebewertung.

### **Fillip ...................................................................................................................** *Tastenbedienung:*  $\overline{A_{\text{ghi}}}$  (Linksbewegung),  $\overline{\overline{B_{\text{mno}}}}$  (Rechtsbewegung),  $\overline{A_{\text{abc}}}$  (Sprung),  $\overline{A_{\text{n}}}$  (Linkssprung), &(Rechtssprung). *Starten eines Spiels:* **Spielstart** mithilfe von  $\Theta$  (oder  $\widehat{P_{\text{a}}_{\text{abc}}}$  (Auf) und  $\widehat{P_{\text{b}}_{\text{tuv}}}$  (Ab)) wählen, dann  $\widehat{P_{\text{b}}_{\text{jkl}}}$  Wählen). **Klassische Rallye .............................................................................................** *Tastenbedienung:*  $\sum_{\text{2abc}}$  (vorwärts),  $\sum_{\text{4 ghi}}$  (links),  $\sum_{\text{6 mno}}$  (rechts),  $\sum_{\text{8 tur}}$  (zurück) zum Lenken des Wagens. *Starten eines Spiels:* 1 "Spielstart" über eine beliebige Taste außer  $\bigcirc$  auswählen. 2 Zur Wählen des Wagens:  $\mathcal{L}_{\odot}$  (oder  $\mathcal{L}_{\text{qsh}}$  oder  $\mathcal{L}_{\text{f}}$ ), dann  $\mathcal{L}_{\text{f}}$  (Wählen).

Zur Wählen der Rennstrecke:  $\setminus\setminus$  (oder  $\widehat{q_{\mathsf{qhi}}}$  oder  $\widehat{q_{\mathsf{mno}}}$ ), dann  $\widehat{q_{\mathsf{rmi}}}$  (Wählen).

**HINWEIS:** Wenn Ihre SIM-Karte über SIM Tool Kit-Dienste verfügt, wird dieses Menü zum STK-Menü. Sie können das Menü "Spiele" weiterhin über "Applikationen" aufrufen.
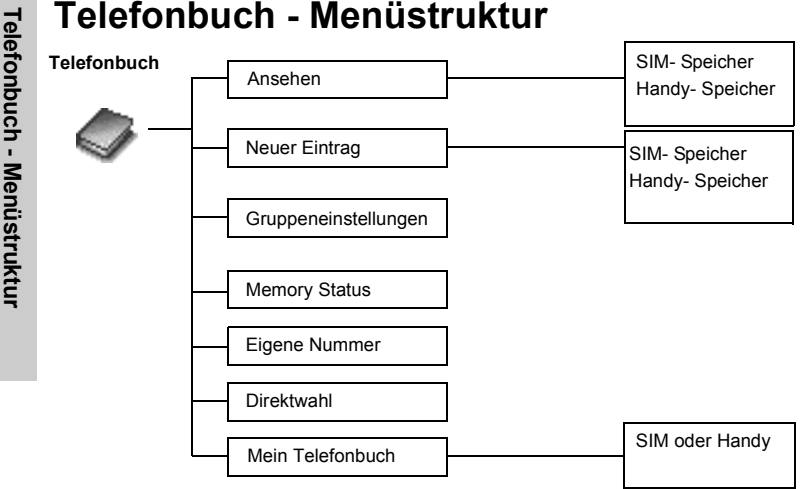

# **Telefonbuch**

# **Speichern**

Telefonnummern können in Ihrem SIM- oder Gerätespeicher gespeichert werden. Der SIM-Speicher dient zum Speichern und Auswählen von: -**Rufnummern**-**Namen**

# **Speichern einer Nummer im SIM-Speicher ...................................................**

- Im Menü **Telefonbuch**:
- 11  $\hat{\mathbb{Q}}$  Erstellen  $\bigcirc$  (Wählen).
- 2 **SIM-Speicher** (Wählen).
- 3 Folgendes eingeben: **Name**  $\sqrt[\mathbb{R}]{ }$  > **Rufnummer**.
- 4 $\langle \cdot \rangle$ (Speichern).
	- **Die Meldung "Im SIM gespeichert"** wird angezeigt.

**HINWEIS:** Datenlänge und Speicherplatzanzahl sind SIM- Karten abhängig.

# **Speichern einer Nummer im Gerätespeicher................................................**

- Im Menü **Telefonbuch**:
- 11  $\hat{\mathbb{Q}}$  Erstellen  $\textcircled{\scriptsize{\textcircled{\small{N}}}}$ (Wählen).
- $2 \&$ 2  $\hat{\mathbb{Q}}$  Handy- Speicher  $\bigcirc$  (Wählen).
- 3 **Name** eingeben,  $\overline{\mathbb{Q}}$
- <sup>4</sup> Rufnummer eingeben (**Tel: Tel./Büro**, **Tel./Handy**), Y
- 55  $\mathcal O$ (Einstellen),  $\hat{\mathbb Q}$  für gewünschtes **Benutzer- ID-**Bild,  $\mathcal O$ (Wählen),  $\mathbb Q$
- 66  $\widehat{\mathcal{O}}$  (Einstellen),  $\hat{\mathbb{Q}}$  für gewünschte Gruppe,  $\widehat{\mathbb{P}}$  (Wählen),  $\widehat{\mathbb{Q}}$
- 77  $\mathcal O$  (Einstellen),  $\hat{\mathbb Q}$  für gewünschte Melodie,  $\mathfrak O$  (Wählen).
- 8 Nach Eingabe aller Details, **o (Speichern)**.
	- Die Meldung "**Auf Handy gespeichert**" wird angezeigt.

Der Gerätespeicher dient zum Speichern von: -**Namen** -**3 Rufnummern** (**Privat**, **Büro**, **Handy**) -**Anruferkennung** -**Gruppen** -**Melodien**

Die Einträge können in Gruppen zusammengefasst werden. Diese bleiben selbst bei Beschädigung der SIM-Karte erhalten.

Sie können das Telefonbuch nach Name untersuchen.

- Einsehen<br>
Sie können das Telefonbuch<br>
nach Name untersuchen.<br>
Im Menü Telefonbuch:<br>
1 © Ansehen > SIM-Speicher oder Handy- Speicher © (Wählen).<br>
1 © Ansehen > SIM-Speicher oder Handy- Speicher © (Wählen).
	- 2  $\hat{\mathbb{Q}}$  zum Suchen nach dem gewünschten Namen,  $\hat{\mathcal{P}}$  (Sehen).

# **Telefonbuch-Optionen**

Im Menü **Telefonbuch**:

- 1  $\hat{\mathbb{Q}}$  Ansehen > SIM-Speicher oder Handy- Speicher  $\mathbb{Q}$  (Wählen).
- 2  $\hat{\mathbb{Q}}$  für gewünschten Kontakt,  $\left.\mathop{}_{\textstyle \sim}^{\textstyle \cap}\right($ Menü).

A(Wählen) drücken, um folgende Optionen aufzurufen:

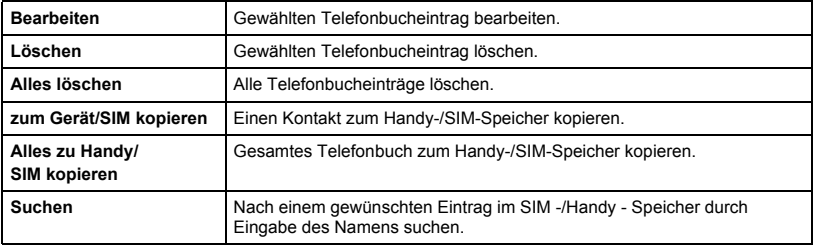

# **Gruppeneinstellungens**

Im Menü **Telefonbuch**:

- 1Gruppeneinstellungen  $\langle \overline{c} \rangle$ A(Wählen).
- 2für gewünschte **Gruppe**,  $\langle \overline{\ } \rangle$ (Menü).

 $\langle \vec{a} \rangle$ (Menü) drücken, um folgende Optionen aufzurufen:

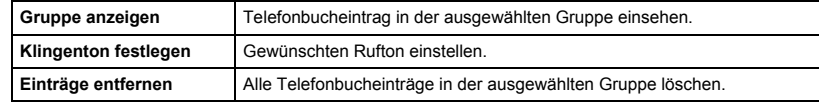

Nach Wählen der gewünschten **Gruppe** in Schritt 2 können Sie einen Telefonbucheintrag einsehen, indem Sie @(Sehen) drücken.

Wenn die gewählte Gruppe keine Einträge enthält, wird die Meldung "Liste leer" angezeigt.

A(Menü) drücken, um folgende Optionen aufzurufen:

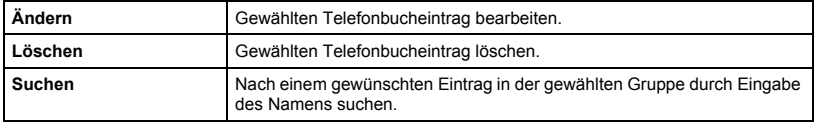

Die Möglichkeit, Telefonbuch-Einträge zu gruppieren, ist eine zusätzliche Funktion des Gerätespeichers. Gruppen dienen zum Zusammenfassen bestimmter Arten von Kontakteinträgen unter einer Rubrik, wie z.B. geschäftliche und private Kontakte.Sie können den Gruppen

verschiedene Sounds zuweisen, um sie voneinander zu unterscheiden.

 **Telefonbuch Memory Status Anzeigen des Memory Status..........................................................................** Im Menü **Telefonbuch**: <sup>X</sup> **Memory Status**A(Wählen). Der Memory Status zeigt an, wie viele Speicherplätze im Telefonbuch für weitere Einträge verfügbar sind.

# **Eigene Nummer**

"Meine Nummern" ist ein Telefonbuch, in dem Sie Ihre eigenen Rufnummern speichern können.

### **Einrichten der Eigenen Nummern ..................................................................**

- Im Menü **Telefonbuch**:
- 1**V** Eigene Nummer  $\bigcirc$  (Wählen).
- 2  $\hat{\mathbb{Q}}$  für gewünschten Eintrag,  $\widehat{\heartsuit}$ (Menü).
- 3  $\hat{\mathbb{Q}}$  **Ändern**  $\bigcirc$  (Wählen).
- 4 Ihre Rufnummer eingeben,  $\mathbb{Q}_{\odot}$
- 5 Ihren Namen eingeben,  $\bigcirc$  (Speichern).

# **Anzeigen von "Eigene Nummer"................................................................... .**

- Im Menü **Telefonbuch**:
- 1  $\hat{\mathbb{Q}}$  Eigene Nummer **A**(Wählen).
- 2  $\hat{\mathbb{Q}}$  für gewünschten Eintrag,  $\bigcirc$  (Sehen).

# **Direktruf**

Für die Rufnummern 001 – 009 kann die Direktruf-Funktion eingerichtet werden.

# **Einrichten der Schnellwahl.............................................................................**

Im Menü **Telefonbuch**:**Direktruf**  $\left(\begin{array}{c}\n\heartsuit \\
\heartsuit\n\end{array}\right)$  (Ein/aus).

**HINWEIS:** Diese Funktion ist nur bei installierter SIM-Karte verfügbar.

# **Schnellwahl-Anrufe .........................................................................................**

### Im **Bereitschaftsmodus**:

- 1 Eine Zifferntaste (1~9) drücken und halten.
- 2  $\mathbb{Q}$  drücken.

# **Mein Telefonbuch**

Diese Option dient zur Wählen des Telefonbuchs, das Sie anzeigen möchten, SIM- oder Handy- Speicher..

- Im Menü **Telefonbuch**:
- 1  $\hat{\mathbb{Q}}$  Mein Telefonbuch  $\textcircled{\scriptsize{\textcircled{\small{N}}}}$ (Wählen). 1
- 2 (0) **SIM** oder Gerät  $\bigcap$  (Wählen).
	- Siehe ["Mein Telefonbuch" auf Seite](#page-33-0) 31.

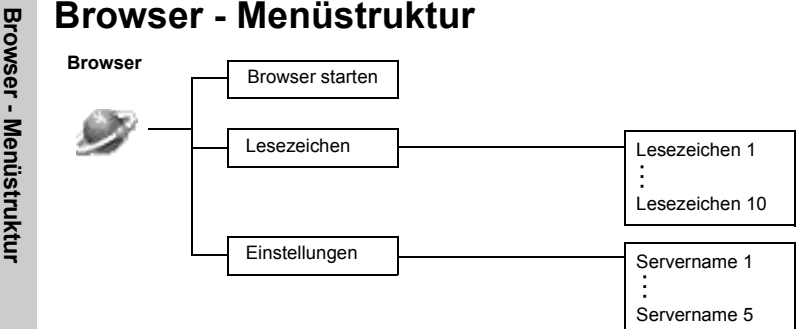

# **Browser**

Der WAP Browser (Wireless Application Protocol) Ihres Telefons gibt Ihnen Zugang zu Internetdiensten, die von Ihrem Netz unterstützt werden, z.B. Nachrichten, Wetterberichte, Sport usw.

# <span id="page-43-0"></span>**Servereinstellungen**

Zugang zum Internet erhalten Sie, indem Sie einen Vertrag mit einem Netzwerkbetreiber oder ISP (Internet-Dienstanbieter) abschließen, um die erforderlichen Konfigurationsangaben aktivieren zu können. Bitte kontaktieren Sie Ihren Netzwerk-Dienstanbieter, um sicherzustellen, dass Ihre Netzwerkeinstellungen richtig sind.

**HINWEIS:** Eine Änderung von bereits eingegebenen Einstellungen kann zu einem Ausfall des Browsers führen.

```
Im Menü Browser:
```
- 11 **Einstellungen** (Wählen).
- 2  $\hat{\mathbb{Q}}$  zur Wählen des gewünschten Servers,  $\mathcal{\Box}$  (Bearbeiten).

In Ihrem Handy können fünf Servereinstellungen vorgenommen werden. Wenn sich der Name Ihres Servers unter den Einstellungsoptionen befindet, wählen Sie diesen Server aus und drücken Sie @(Bearbeiten). Wenn keine Einstellungen vorhanden sind, bitten Sie Ihren Netzwerk-Dienstanbieter darum (Servername, IP-Adresse, IP-Anschluss, Homepage, Auswahlmodus)..

**HINWEIS:** Sie müssen vor dem Einstellen der Serverangaben **CSD-Einstellung** oder **GPRS-Einstellung** in "Telefonoptionen" wählen.

Diese Konfigurationsoptionen erhalten Sie von Ihrem Netzwerk-Dienstanbieter. Nach Eingabe der Einstellungen drücken Sie  $\left(\overline{\text{e}}\right)$ (Speichern) und dann  $\left(\overline{\text{e}}\right)$ (Aktivieren).

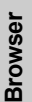

Da beim ersten Aktivieren des Browsers noch kein Inhalt gespeichert ist, wird der Inhalt der<br>Startadresse angezeigt (wie vom Netzbetreiber definiert). Die Startadresse wird bei jeder Aktivierung<br>des Browsers vom Cache aufg

# **WAP-Aktivierung**

Im Menü **Browser**:

- 1  $\hat{\mathbb{Q}}$  **Browser starten**  $\left[\begin{matrix} \Box \end{matrix}\right)$  (WählenAuswahl).
- 2 Bitte folgen Sie den Anleitungen auf dem Display.
	- Sie können beim Browsen einer Startseite  $\mathbb{Q}$  drücken, um eines der untenstehenden Menüs auszuwählen.
	- Zum Verlassen des Browsers  $\widehat{\ll\,}$  gedrückt halten.

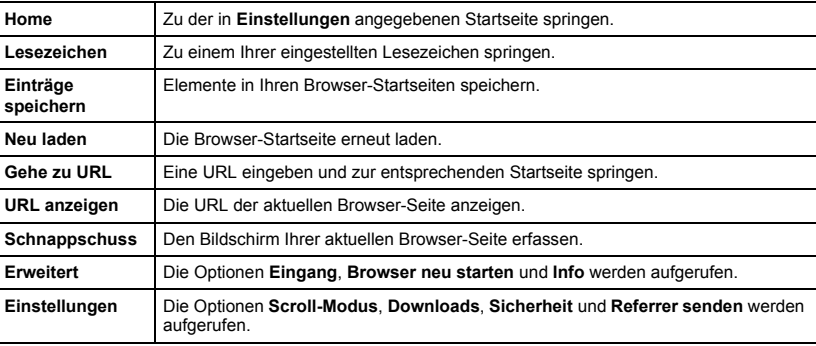

# **Lesezeichen**

Wenn Sie eine bevorzugte Seite mit einem Lesezeichen versehen, können Sie diese schnell wieder aufrufen.

# **Einrichten von Lesezeichen............................................................................**

*Zum Eingeben der URL im Browser-Menü:*

Im Menü **Browser**:

- 1  $\hat{\mathbb{Q}}$  Lesezeichen  $\bigodot$ (Menü).
- 2  $\hat{\mathbb{Q}}$  für gewünschtes unbelegtes Lesezeichen,  $\stackrel{\frown} \bigcirc$  (Menü).
- 3  $\hat{\mathbb{Q}}$  **Bearbeiten**  $\bigcirc$  (Wählen).
- 4 Titel und URL eingeben, **(A)** (Speichern).

### *Zum Einrichten eines Lesezeichens von der Startseite aus:*

$$
1\text{ } \textcircled{S}_{\text{}}>\hat{\mathbb{Q}}\text{ Lesezeichen.}
$$

2 **Site markieren** > A

3 **Titel** und **URL** eingeben.

4  $\bigcirc$  (Speichern).

# **Wählen von Lesezeichen ................................................................................**

Im Menü **Browser**:

- 1  $\hat{\mathbb{Q}}$  Lesezeichen **a** (Wählen).
- 2  $\hat{\mathbb{Q}}$  für gewünschten Eintrag  $\mathcal{\Box}$  (Starten).

Die Tastensperre verhindert, dass beim versehentlichen Drücken von Tasten (z.B. beim Tragen des Telefons) ihre Funktionen ausgeführt werden.

# **Tastensperre Tastensperre Aktivieren der Tastensperre ............................................................................** Im Menü **Tastensperre**: <sup>A</sup>(Ja) oder @(Nein). •

- Bei aktivierter Tastensperre erscheint  $O<sub>m</sub>$  auf dem Display.
- Sie können nach wie vor Notrufe tätigen.
- Wenn ein Anruf ankommt, wird die Tastensperre vorübergehend deaktiviert, damit der Benutzer den Anruf entgegennehmen kann.

**HINWEIS:** Wenn bei Notrufen die Tastensperre aktiviert ist, werden die gewählten Nummern nicht auf dem Bildschirm angezeigt.

# **Deaktivieren der Tastensperre ........................................................................**

Wenn O<sub>m</sub> auf dem Display erscheint:

- 1  $\bigcirc$  (Frei)
- $2$  **"OK"** für Freigabe der Tastensperre $^{\textcircled{\textcircled{\tiny \dag}}}(OK)$ .

# **Nachrichten - Menüstruktur**

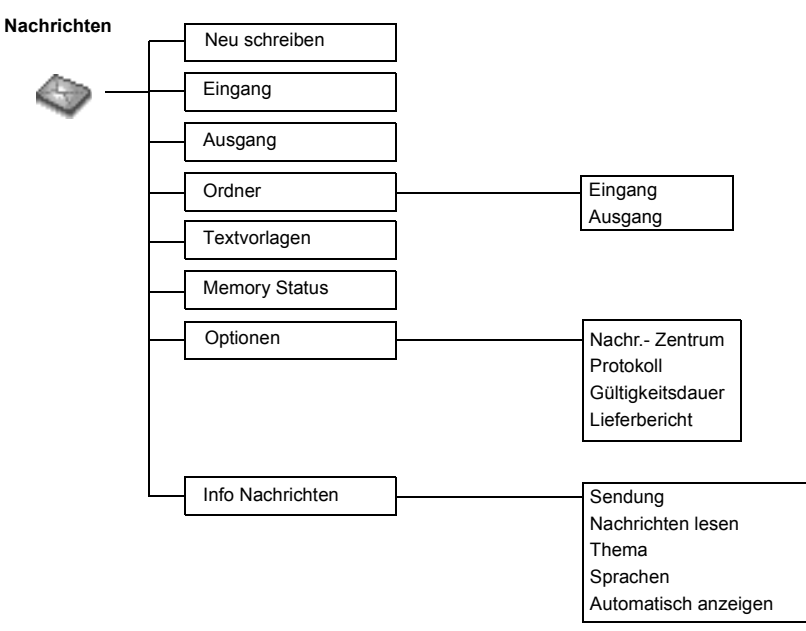

### Sie können zehn Nachrichten mit bis zu 1520 Zeichen (je nach verwendeter Sprache) empfangen, anzeigen, bearbeiten und/oder an Netzwerke mit Roaming-Abkommen senden. (Abhängig von den Telefonoptionen des Empfängers.) Vor dem Senden einer Nachricht müssen Sie unter "Optionen" die Nummer der Nachrichtenzentrale eingeben.

# **Nachrichten**<br> **SMS**<br>
Sie können zehn Nachrichten **Einrichten der Nummer für die Nachrichtenzentrale**<br> **Einrichten der Nummer für die Nachrichtenzentrale**<br> **Einrichten** der Nummer für die Nachrichtenzentrale ..............

1  $\hat{\mathbb{Q}}$  Optionen > Nachrichtenzentrum  $\textcircled{}$  (Wählen).

2 Die Nummer Ihres Nachrichtenzentrums im internationalen Format eingeben

(siehe ["Internationale Anrufe" auf Seite](#page-17-0) 15),  $\langle \overrightarrow{P} \rangle$ (OK).

**HINWEIS:** Möglicherweise hat Ihr Netzwerkbetreiber diese Nummer bereits eingerichtet. Bitte diese Nummer nicht ändern, da dies zu einem Versagen der SMS-Nachrichtenübermittlung führen könnte.

# **Erstellen einer neuen Kurznachricht..............................................................**

Im Menü **Nachrichten**:

- 1  $\hat{\mathbb{Q}}$  **Neu schreiben**  $\textcircled{\scriptsize{\textcircled{\small{\textcirc}}} }$ (Wählen).
- 2 Textnachricht erstellen max. 1520 Zeichen
	- (siehe "Texteingabe" [Seite](#page-57-0) 55),  $\bigcap (M$ enü).
- 3  $\hat{\mathbb{Q}}$  **Senden**  $\bigodot$  (Wählen).
- 4 Rufnummer des Empfängers eingeben,  $\left(\bigcap_{k=1}^{\infty} (OK)\right)$ . ODER

Nummer im Telefonbuch auswählen.  $\sqrt{9}$  (Namen). >

 $\hat{\mathbb{Q}}$  für gewünschten Namen,  $\left(\bigcap_{k=1}^{\infty} (W\hat{a}) \right)$   $\left(\bigcap_{k=1}^{\infty} (OK)\right)$ .

Wenn Sie einen Text eingegeben haben, stehen Ihnen über  $\mathop{\subseteq}\limits_\leftarrow$  (Menü) folgende Optionen zur Verfügung:

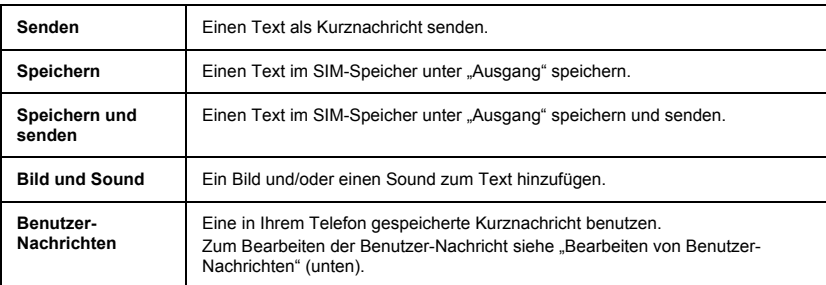

## **Bearbeiten von Textvorlagen..........................................................................**

Im Menü **Nachrichten**:

- 1  $\hat{\mathbb{Q}}$  **Textvorlagen**  $\textcircled{\scriptsize{\textsf{N}}}$  (Wählen).
- 2  $\hat{\mathbb{Q}}$  für gewünschte Nachricht,  $\left.\mathop{}_{\textstyle \sim}^{\textstyle \subset}\right)$ (Wählen).
- 3 Die Nachricht bearbeiten, **budden** (Menü).

 $\hat{\mathbb{Q}}$  Speichern oder Speichern und Senden **and Wählen**).

**HINWEIS:** Wenn der Text über die Bildschirmanzeige hinausgeht, wird er weitergerollt.

 **Nachrichten Lesen einer empfangenen Nachricht..............................................................** Im Menü **Nachrichten**: <sup>1</sup> <sup>X</sup> **Eingang**A(Wählen). <sup>2</sup> <sup>X</sup> für gewünschte Nachricht, @(Lesen). Bei Eingang einer Kurznachricht erscheint auf dem Display eine blinkendes Nachrichtensymbol und es ertönt ein vom Benutzer vorgegebener Alarm. Wenn Sie gerade einen Anruf tätigen, werden Sie über den Vibrator alarmiert.

 blinkt, wenn sich eine ungelesene Nachricht im Eingang befindet. Ist der Eingang voll, bleibt so lange auf dem Display, bis alte Nachrichten gelöscht wurden.

- 
- 

• Eingang: Die empfangene Nachricht wird im **Eingang** gespeichert.

**HINWEIS:** Wenn die Nachrichtenanzeige zwar auf dem Bildschirm erscheint, aber nicht blinkt, bedeutet dies, dass der Nachrichtenspeicher voll ist und Sie alte Nachrichten löschen müssen, um neue empfangen zu können.

Wenn Sie Nachrichten lesen, stehen Ihnen über  $\bigcirc$  (Menü) folgende Optionen zur Verfügung:

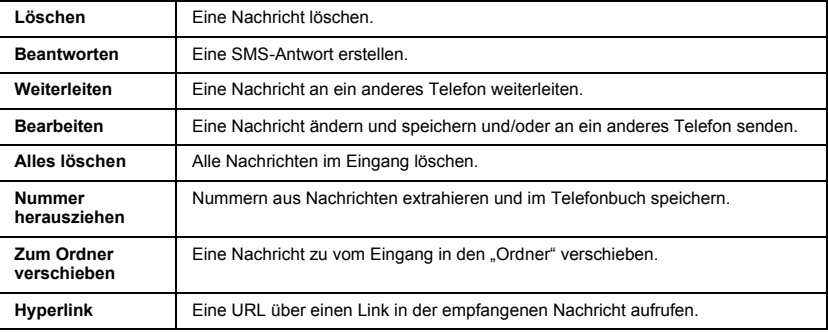

# **Einsehen von Nachrichten im Ausgang ........................................................**

Einsehen der Nachrichtenlisten im SIM-Speicher.

• Ausgang: Die übertragene Nachricht wird im **Ausgang** gespeichert.

### Im Menü **Nachrichten**:

- 1  $\hat{\mathbb{Q}}$  **Ausgang**  $\bigcirc$  (Wählen).
- 2  $\hat{\mathbb{Q}}$  für gewünschte Nachricht,  $\widehat{\mathcal{P}}$  (Lesen).

Wenn Sie eine Nachricht lesen, stehen Ihnen über A(Menü) folgende Optionen zur Verfügung:

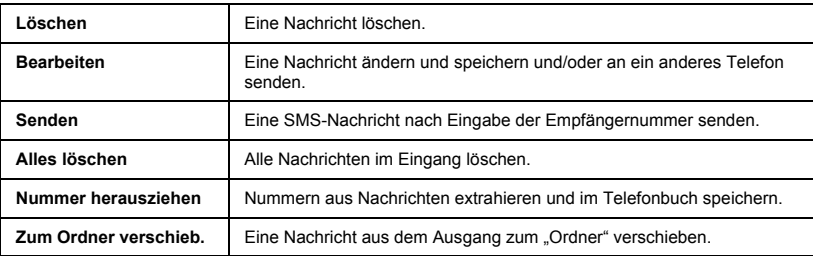

- **Nachrichten Einsehen von Nachrichten im Ordner................................................... .........** Einsehen von in "Archiv" gespeicherten Nachrichtenlisten. • Eingang: Nachrichten im Eingang werden bei entsprechendem Befehl unter **Eingang** in **Ordner** gespeichert.
	- Ausgang: Nachrichten im Ausgang werden bei entsprechendem Befehl unter **Ausgang** in **Ordner** gespeichert.

Im Menü **Nachrichten**:

- 1 **Ordner** (Wählen).
- 2  $\hat{\mathbb{Q}}$  **Eingang/Ausgang**  $\bigodot$  (Wählen).
- 3  $\hat{\mathbb{Q}}$  für gewünschte Nachricht,  $\left[\widehat{\phantom{a}}\right]$ (Wählen).

Wenn Sie eine Nachricht lesen, stehen Ihnen über S (Menü) folgende Optionen zur Verfügung:

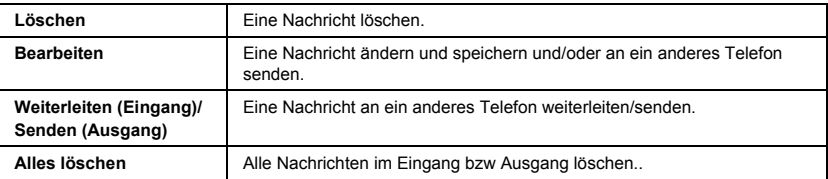

Der Memory Status zeigt an, wie viele Speicherplätze im Eingang für Nachrichten frei sind.

# **Anzeigen des Memory Status..........................................................................**

Im Menü **Nachrichten**: $\hat{\mathbb{Q}}$  **Memory Status Aux** (Wählen).

# **Optionen**

# **Einstellungsoptionen ......................................................................................**

Im Menü **Nachrichten**:

 $\hat{\mathbb{Q}}$  Optionen  $\bigcirc$  (Wählen).

**HINWEIS:** In Gebieten, in denen GPRS nicht unterstützt wird, kann es vorkommen, dass SMS nicht gesendet werden, wenn **SMS über GPRS** aktiviert ist.

Folgende Optionen stehen zur Verfügung:

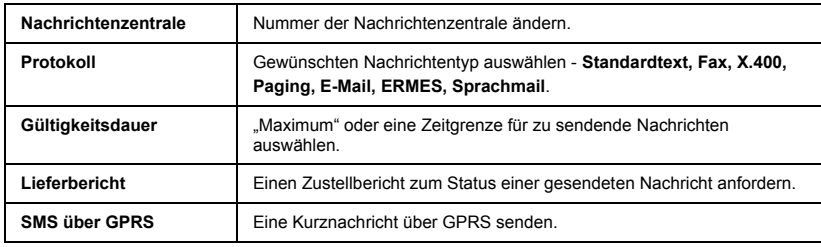

**Rundsendungen<br>
<b>Prove** the Dienstanbieter kann Ihnen<br> **Provember 1998**<br> **Aktivieren von Rundsendungen**<br> **Drie Schimmten** Themen senden.<br> **Im Menü Nachrichten:**<br> **Commentainer and Commentainer (Commentainer)**<br> **Commentaine** Ihr Dienstanbieter kann Ihnen regelmäßig Informationen zu bestimmten Themen senden.Um solche Informationen empfangen zu können, müssen Sie zunächst angeben, zu welchem Thema (welchen Themen) und in welcher Sprache Sie Rundsendungen erhalten möchten und dann "Rundsendungen" aktivieren.

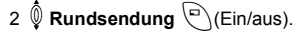

# **Wählen des Themas.........................................................................................**

Im Menü **Nachrichten**:

- 1  $\hat{\mathbb{Q}}$  **Rundsendung** > Thema > Aktuell >  $\bigodot$  (Wählen).
- 2  $\hat{\mathbb{Q}}$  für gewünschtes **Thema**,  $\widehat{\Box}$  (Menü).
- $3 \stackrel{\P}{\Phi}$  **Hinzufügen** oder **Löschen**,  $\stackrel{\frown}{\Theta}$ (Wählen).

# **Einrichten eines benutzerdefinierten Themas...............................................**

Im Menü **Nachrichten**:

```
1 \hat{\mathbb{Q}} I Info- Nachrichten > Thema > Benutzerdefiniert > <Neuer Eintrag> \textcircled{\scriptsize{\text{>}}}(Wählen).
```
- $2$  **Nachrichtenkennungeingeben**  $\bigcirc$  **(OK).**
- 3 **Nameneingeben**  $\bigcirc$ (OK).
- 4 **♦ Aktuell** ∂(Wählen).
- 5 X **<Thema hinzufügen** <sup>&</sup>gt;A(Wählen).
- 6  $\hat{\mathbb{Q}}$  für gewünschtes **Thema**,  $\left.\mathop{}_{\textstyle \sim}^{\textstyle \subset}\right)$ (Wählen).

## **Einrichten einer Sprache.................................................................................**

Im Menü **Nachrichten**:

- 1  $\hat{\mathbb{Q}}$  **Rundsendung** \\(Wählen).
- 2  $\hat{\mathbb{Q}}$  **Sprachen**  $\bigodot$  (Wählen).
- 3  $\hat{\mathbb{Q}}$  für gewünschte Sprache,  $\left.\mathop{}_{\textstyle \sim}^{\textstyle \subset}\right$  (Wählen).
- 4 Zum Hinzufügen weiterer Sprachen:
	- $\hat{\mathbb{Q}}$  Einfügen  $\bigcirc$  (Wählen).

Zum Beenden der SprachenWählen:

 $\hat{\mathbb{Q}}$  Zuletzt hinzufügen **Auchan** (Wählen).

# **Anzeigen einer Info- Nachrichten...................................................................**

Im Menü **Nachrichten**:

- 1  $\hat{\mathbb{Q}}$  Info- Nachrichten > Nachrichten lesen  $\bigcirc$  (Wählen).
- 2 Zum Aufrufen der verfügbaren Themen: (A)(Weiter).

**HINWEIS:** Diese Funktion hängt von Ihrem Netzwerkbetreiber ab.

Im Bereitschaftsmodus wird ihre letzte Info-Nachricht automatisch auf Ihrem Display angezeigt.

Automatische Anzeige<br>
Im Bereitschaftsmodus wird<br>
ihre letzte Info-Nachricht<br>
automatisch auf Ihrem<br>
Display angezeigt.<br>
The Machrichten<br>
Display angezeigt.<br>
1 (altro-Nachrichten)<br>
1 (altro-Nachrichten).

2  $\hat{\mathbb{Q}}$  **Autom. annzeigen**  $\bigoplus$  (Ein/aus).

# <span id="page-57-0"></span>**Texteingabe**

Sie können mit alphanumerischen Zeichen Einträge in das Telefonbuch vornehmen, Texte erfassen usw.

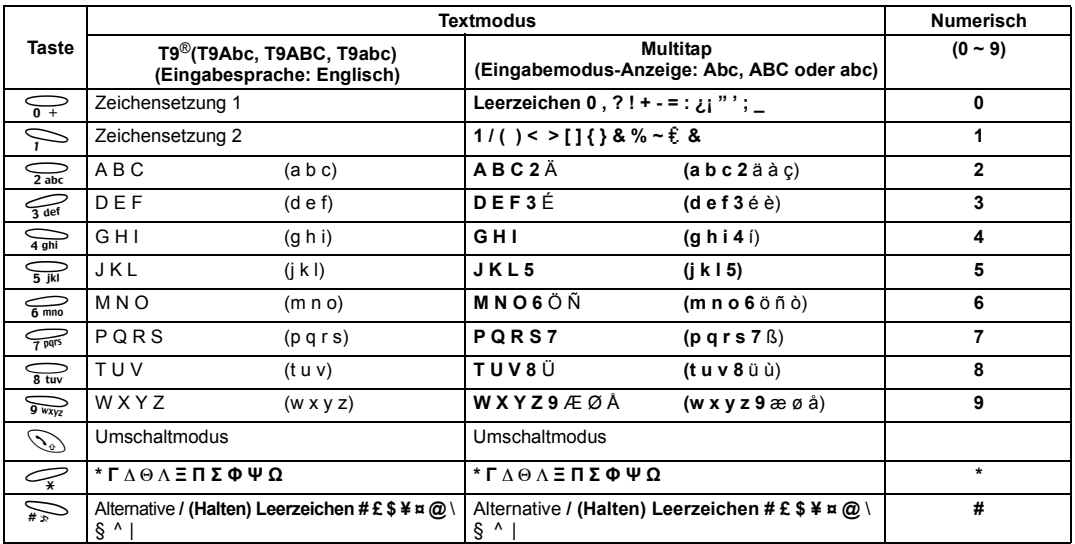

**Hinweis:** Die angezeigten Zeichen bei Wahl von **T9**® sind je nach gewählter Eingabesprache unterschiedlich.

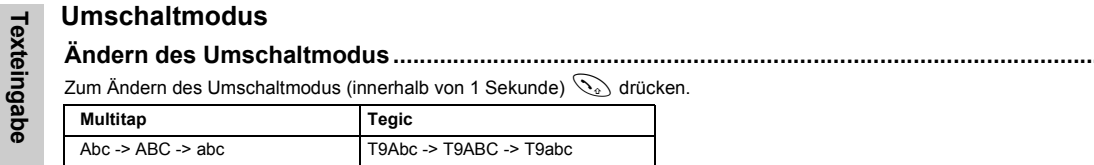

Bei Änderung des Eingabemodus wird der Umschaltmodus initialisiert.

# **Automatische Groß-/Kleinschreibung...............................................................................................**

Die automatische Groß-/Kleinschreibung betrifft Abc und T9Abc.

Bei Änderung des Eingabemodus zu Abc oder T9Abc wird der erste Buchstabe groß geschrieben und alle folgenden Buchstaben werden klein geschrieben.

(Die Eingabemodus-Anzeige wechselt zu "abc" oder "T9".)

Bei Eingabe der Zeichen [. (Punkt) oder ! oder ?] wird das nächste Zeichen als Großbuchstabe eingegeben. (Die Eingabemodus-Anzeige wechselt zu "Abc" oder "T9Abc".)

# **Tegic**

### **Benutzerwörterbuch von Tegic**

Beim Verlassen des Bearbeitungsmodus werden alle Wörter im Editor im Benutzerwörterbuch von Tegic registriert.

# **Eingeben von Text**

Zum Ein-/Ausschalten des T9-Modus  $\sum_{n=0}^{\infty}$  drücken.

# **T9® Texteingabe............................................................................................... ..................................**

Mit diesem Texteingabemodus wird die Anzahl der erforderlichen Tastendrücke deutlich reduziert.

Drücken Sie für jeden gewünschten Buchstaben, mit denen eine Taste belegt ist, diese Taste nur einmal. Es kann sein, dass der gewünschte Buchstabe nicht angezeigt wird. Fahren Sie dennoch fort, weitere Tasten zu drücken, bis Sie zum Wortende gelangt sind. Prüfen Sie dann, dass das Wort richtig geschrieben wurde, bevor Sie mit dem nächsten Wort fortfahren. Wenn die eingegebenen Buchstaben nicht das gewünschte Wort ergeben haben, drücken Sie (B) so lange, bis das richtige Wort angezeigt wird. Fahren Sie mit den nächsten Wort fort.

Beispiel einer Texteingabe im T9-Modus

Zum Eingeben einer neuen Nachricht folgende Schritte ausführen:

1. Wenn erforderlich, zu Beginn einer neuen Nachricht @(Löschen) gedrückt halten, um vorhandenen Text zu löschen.

2. Bei Bedarf  $\mathbb{Q}$  drücken, um zwischen Groß- und Kleinschreibung umzuschalten.

3. Folgende Tasten drücken  $\widehat{\sum_{\mathsf{abc}}\sum_{\mathsf{b}}\sum_{\mathsf{b}}\sum_{\mathsf{b}}\sum_{\mathsf{b}}\sum_{\mathsf{b}}\mathsf{b}}$  "Ball" wird angezeigt.

Sie werden feststellen, dass sich die Wörter im Verlauf der Eingabe ändern. Daher immer das gesamte Wort eingeben, bevor Sie es bearbeiten.

T9<sup>®</sup>-Sprachen können über T9-Eingabe geändert werden - siehe ["Einstellen der T9-Texteingabe" auf Seite](#page-33-1) 31.

Wenn das gewünschte Wort nicht im gespeicherten Wörterbuch enthalten ist, sollten Sie es im Multitap-Modus (ABC) eingeben.

### **Weitere Textmodi.............................................................................................. ..................................**

Wählen Sie den Textmodus (Anzeige im Informationsbereich auf dem Bildschirm).

### **Multitap-Modus (Abc, ABC oder abc)**

Jedes Mal, wenn eine Taste mehrmals schnell hintereinander gedrückt wird, erscheint das nächste Zeichen auf dieser Taste. Wenn Sie die Taste loslassen oder eine andere Taste drücken, wird das angezeigte Zeichen beibehalten. Der Cursor geht dann zur nächsten Position.

Im T9-Modus (Abc) oder Multitap-Modus (Abc) wird der erste Buchstabe eines Satzes groß geschrieben.

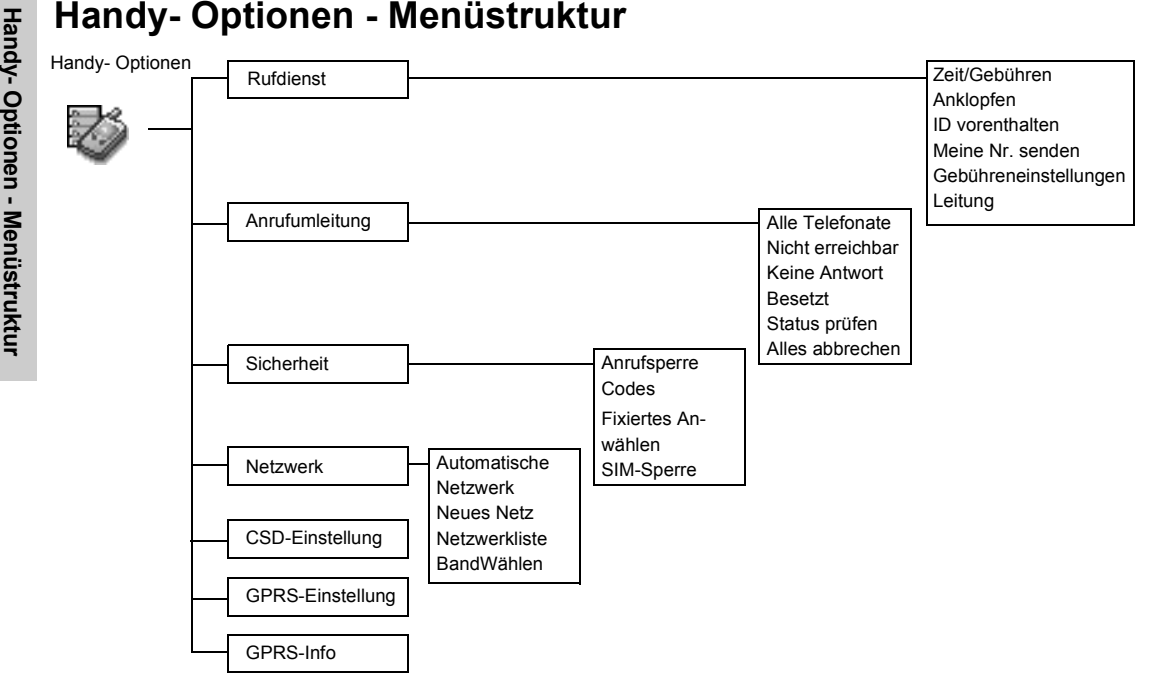

# **Handy-Optionen**

# **Rufdienst**

Die Dauer von **Letzer Anruf** und **Alle Gespräche** wird angezeigt. Ist **Max. Kosten**  aktiviert, werden die verbleibenden Einheiten angezeigt.

# **Anzeigen von Zeit/Gebühren ..........................................................................**

Im Menü **Handy Optionen:**

1  $\hat{\mathbb{Q}}$  **Rufdienst** > **Zeit/Gebühren**  $\textcircled{}$  (Wählen).

 $2 \stackrel{\lozenge}{\Phi}$  für gewünschten Dienst: **Letzter Anruf, Alle Voice- Calls** oder **Restbetrag**,  $\stackrel{\lozenge}{\to}$  (Wählen).

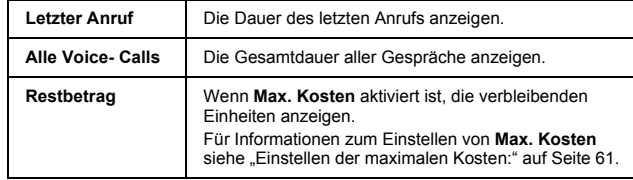

Wenn **Anklopfen** aktiviert ist, können Sie einen zweiten Anruf empfangen.

# **Aktivieren von Anklopfen................................................................................**

Im Menü **Handy Optionen:**

1  $\hat{\mathbb{Q}}$  **Rufdienst** > **Anklopfen**  $\textcircled{}$  (Wählen).

2 Aktivieren (a) (Wählen).

Thenkin ID and School and School and School and School and School and School and School and School and School and New and New and New and New and New and New and New and School and School and School and School and School Wenn Textvergleich die Funktion **ID** vorenthalten vom Netz aktiviert ist, werden Ihr Name und/oder Ihre Nummer nicht auf dem Telefon des Gesprächs-partners angezeigt.Wenn Meine Nr. senden aktiviert ist, erscheinen Name und/oder Nummer des Anrufers auf Ihrem Display.

Sie müssen zunächst die persönliche Rate eingeben. Dies sind die Gebühren, die der Dienstanbieter für eine Gebühreneinheit in Rechnung stellt.

**HINWEIS:** Die Gebühreneinstellung ist von der SIM-Karte abhängig.

**HINWEIS:** Zum Überprüfen dieses Status muss das Telefon bei einem Netzwerk registriert sein.

### **Gebühreneinstellungen ...................................................................................**

### *Einstellen der Währung***:**

Im Menü **Handy Optionen:**

- 1  $\hat{\mathbb{Q}}$  **Rufdienst > Gebühreneinstellungen**  $\Box$  (Wählen).
- 2 **Vährung** a(Wählen).

Die aktuelle Einstellung wird angezeigt.

```
3 \bigcirc (Aktiv) > PIN2-Code eingeben, \bigcirc (OK).
```
4 Währungseinheiten eingeben (max. 3 Zeichen),  $\langle \overrightarrow{P} \rangle$ (OK).

### *Einstellen der persönlichen Rate:*

Im Menü **Handy Optionen:**

- 1  $\hat{\mathbb{Q}}$  Rufdienst > Gebühreneinstellungen > Persönliche Rate<sup>(a)</sup> (Wählen).
- 2  $\mathcal O$  (Aktiv).
- 3 PIN2-Code eingeben,  $\left(\bigcap_{i=1}^{\infty} (OK)\right)$ .
- 4 Gewünschte persönliche Rate wählen,  $\left(\frac{a}{c}\right)$ (OK).

**HINWEIS:** Beim Festlegen des Einheitspreises werden Sie gebeten, Ihren PIN2-Code einzugeben.

Mithilfe dieser Funktion können Sie die maximal zugelassenen Kosten für Anrufe im Voraus festlegen.

### <span id="page-63-0"></span>*Einstellen der maximalen Kosten:*

Im Menü **Handy Optionen:**

- 1  $\hat{\mathbb{Q}}$  **Rufdienst** > Gebühreneinstellungen  $\Box$  (Wählen).
- 2  $\hat{\mathbb{Q}}$  **Max. Kosten**  $\widehat{\mathbb{C}}$  (Aktiv)
	- Die aktuelle Einstellung wird angezeigt.
- 3  $\bigcirc$  (Ändern) > PIN2-Code eingeben,  $\bigcirc$  (OK).

4 
$$
\bigcirc
$$
 (Aktiv) >  $\hat{\mathbb{Q}}$  Ein  $\bigcirc$  (Wählen).

5 Kreditgrenze **eingeben** <sup>&</sup>gt; A(OK)

**HINWEIS:** Die Dauer einer Einheit kann je nach Tageszeit (Höchsttarif, Billigtarif) variieren. Die Anrufgebühren lassen sich entsprechend berechnen. Die Gebühreninformationen stimmen jedoch u.U. nicht immer genau mit den von Ihrem Dienstanbieter erhobenen Tarifen überein.

### *Einrichten der automatischen Anzeige*

Im Menü **Handy Optionen:**

- 11  $\hat{\mathbb{Q}}$  Rufdienst > Gebühreneinstellungen **and Wählen**).
- 2  $\stackrel{\bullet}{\Phi}$  Automatische Anzeige **D**(Ein/aus).

# **Einrichten der Telefonleitung .........................................................................**

Dieses Menü kann nur aufgerufen werden, wenn Ihre SIM-Karte CPHS und Leitung 1/2 unterstützt.

**HINWEIS:**Diese Funktion ist abhängig von der SIM-Karte.

Im Menü **Handy Optionen:**

- 1  $\hat{\mathbb{Q}}$  **Rufdienst** > **Leitung** (Wählen).
- 2X **Leitung 1/Leitung 2**  A(Wählen).

Einstellen der Rufumleitung<br>
Cespräche können für<br>
Conforderungen und an Menü Handy Optionen:<br>
The Menü Handy Optionen:<br>
The Menü Handy Optionen:<br>
The Sprach wite the Sprachmalibox<br>
weitergeleitet werden and an witergele Gespräche können für unterschiedliche Anforderungen und an verschiedene Nummern weitergeleitet werden. So ist es z.B. möglich, Anrufe an eine Sprachmailbox weiterzuleiten, wenn Ihr Telefon ausgeschaltet ist.

- 
- 
- 

4 Rufnummer für Umleitung eingeben,  $\boxed{\bigcirc}$ 

- Bei aktivierter Umleitung wird das Umleitungssymbol  $(4)$  angezeigt.
- Wenn Sie den Status von **Anrufumleitung** aktualisieren oder prüfen, muss das Telefon bei einem Netzwerk registriert sein.  $(T)$

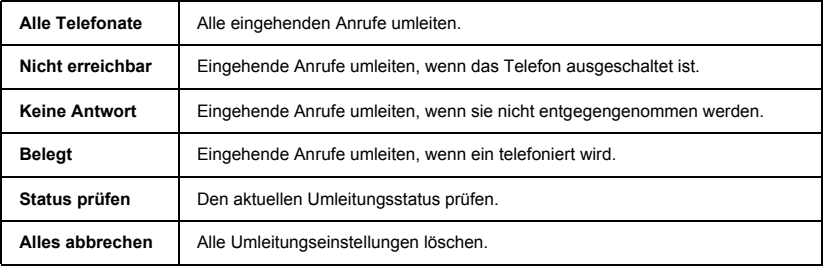

# **Sicherheit**

Mit dieser Funktion werden bestimmte abgehende und/ oder ankommende Anrufe eingeschränkt. Sie benötigen dazu ein Passwort, das von Ihrem Dienstanbieter bereitgestellt wird. Um den Status der Rufsperre aktualisieren oder prüfen zu können, muss das Telefon bei einem Netzwerk registriert sein.

# **Einstellen der Rufsperre .................................................................................**

Im Menü **Handy Optionen:**

- 1  $\hat{\mathbb{Q}}$  **Sicherheit > Anrufsperre**  $\textcircled{}$  (Wählen).
- 2  $\hat{\mathbb{Q}}$  für gewünschte Einstellung aus den unten gezeigten Menüs,  $\stackrel{\text{{\footnotesize (\text{=})}}}{=}$  (Aktiv) oder @(Wählen).
- $3$   $\hat{\mathbb{Q}}$  für Funktion **Einstellen, Löschen** oder **Status prüfen**,  $\widehat{\mathbb{Q}}$  (Wählen).
- 4 Gewünschtes Passwort eingeben, **budden**).

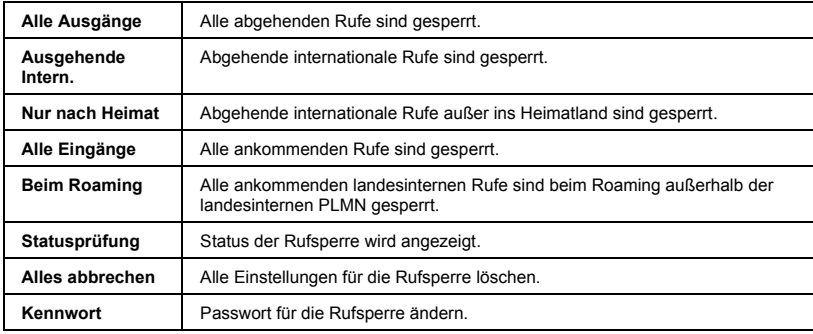

 **Handy-Optionen Codes Ändern des Telefoncodes................................................................................** Im Menü **Handy Optionen:** Der PIN-Code schützt Ihre SIM-Karte vor unbefugtem Gebrauch. Ist die PIN-Funktion aktiviert, müssen Sie bei jedem Einschalten des Telefons den PIN-Code eingeben. Der PIN2-Code dient zur Sicherung des Speichers für feste Rufnummer, Gebührener-fassung und gesperrte Anrufe.

Wenn entweder PIN oder PIN2 **dreimal** falsch eingegeben werden, wird das Telefon gesperrt. Sie müssen dann zur Freigabe PUK oder PUK2 eingeben.

Den PUK-/PUK2-Code **erhalten Sie von Ihrem Dienstanbieter**.

**HINWEIS:** Geben Sie zur Eingabe des PUK-Codes für PIN \*\*05# und anschließend den Code ein. Folgen Sie dann den weiteren Bildschirmanleitungen. Geben Sie zur Eingabe des PUK2-Codes für PIN2 \*\*05# und anschließend den Code ein. Folgen Sie dann den weiteren Bildschirmanleitungen.

- 
- 1  $\hat{\mathbb{Q}}$  **Sicherheit** > **Codes**  $\textcircled{}$  (Wählen).
- 2 <sup> $\hat{\mathbb{Q}}$  Anrufsperre (Telefoncode) **and Wählen**).</sup>
- 3 Den neuen Telefoncode eingeben,  $\left(\bigcirc\right)$ (OK) x2.

# **Aktivieren/Deaktivieren des PIN-Codes .........................................................**

### Im Menü **Handy Optionen:**

1  $\hat{\mathbb{Q}}$  **Sicherheit** > **Codes**  $\textcircled{}^{\textcircled{}}$  (Wählen).

```
2 \hat{\mathbb{Q}} PIN-Kontrolle \widehat{\mathbb{C}} (Aktiv).
```

```
3 Den PIN-Code eingeben, \left(\begin{matrix} \Box \ O\end{matrix}\right)(OK) x2.
```
# **Ändern des Sicherungscodes.........................................................................**

Im Menü **Handy Optionen:**

- 1  $\hat{\mathbb{Q}}$  **Sicherheit** > **Codes**  $\mathbb{Q}$  (Wählen).
- 2  $\oint$  PIN ändern oder PIN2 ändern **and Australian** Poinces
- 3 Den aktuellen Code eingeben,  $\bigcirc$  (OK).
- 4 Den neuen Code eingeben,  $\left[\begin{matrix} \Box \ O\end{matrix}\right]$ (OK).

5 Zur Bestätigung neuen Code nochmals eingeben,  $\bigcirc$  (OK)

**HINWEIS:** Wenn der PUK-/PUK2-Code zehnmal falsch eingegeben wird, ist das Telefon für immer außer Betrieb. Alle auf der SIM-Karte gespeicherten Informationen gehen verloren, und die SIM-Karte muss ersetzt werden. Kontaktieren Sie Ihren Dienstanbieter für weitere Informationen.

Der Speicher "Feste Rufnummer" ist Teil des Telefonbuchs, bietet jedoch zusätzliche Sicherheit. Es können nur Nummern angerufen werden, die im Speicher "Feste Rufnummer" gespeichert sind.

# **Einstellen der Funktion "Feste Rufnummer"................................................**

Im Menü **Handy Optionen:**

- 11  $\hat{\mathbb{Q}}$  Sicherheit  $\bigcirc$  (Wählen).
- 2 X **Fixiertes Anwählen** A(Wählen).
- 3 PIN2-Code eingeben,  $\bigcirc$  (OK).
- ➢ Alle von Hand eingegebene Rufnummern müssen mit denen im Speicher "Feste Rufnummer" identisch sein.
- ➢ Sie können eine Telefonnummer speichern, bearbeiten oder löschen, müssen dazu aber jeweils Ihren PIN2-Code eingeben.

# **Einstellen der SIM-Sperre ...............................................................................**

Im Menü **Handy Optionen:**

- 1  $\hat{\mathbb{Q}}$  **Sicherheit**  $\bigodot$  (Wählen).
- 2  $\hat{\mathbb{Q}}$  **SIM-Sperre**  $\bigcirc$  (Wählen).
- 3 Den Telefoncode eingeben,  $\bigcirc$  (OK).

**HINWEIS:** Sie sollten sich Ihren Telefoncode notieren. Wenn Sie ihn vergessen, müssen Sie Ihren Dienstanbieter darum bitten, die SIM-Sperre aufzuheben.

 **Handy-Optionen Netz Netzwerkeinstellung.........................................................................................** Im Menü **Handy Optionen:** <sup>1</sup> <sup>X</sup> **Netzwerk**A(Wählen). <sup>2</sup> <sup>X</sup> für gewünschte Option, A(Ein/aus) oderA(Wählen).

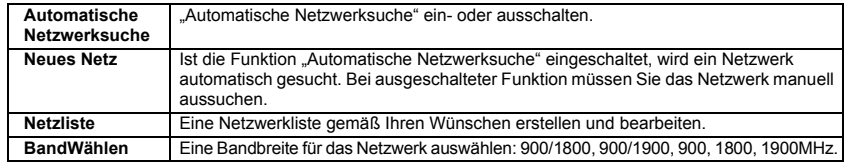

# **CSD-Einstellung**

Sie müssen vor dem Einrichten Ihres Servers die CSD-Einstellung vornehmen - siehe "Servereinstellungen" [auf Seite](#page-43-0) 41.

Manuelle Wählen eines Netzes, das an Ihrem momentanen Aufenthaltsort

verfügbar ist.

# **Verbindungseinstellung...................................................................................**

Sie können die CSD-Einstellung beim Verbinden mit einem Netzwerk vornehmen.

Im Menü **Telefonoptionen**:

- 1  $\hat{\mathbb{Q}}$  **CSD-Einstellung A**(Wählen).
- 2  $\hat{\mathbb{Q}}$  für gewünschte Einstellung,  $\widehat{\Xi}$ )(Wählen).
- 3 Nach Eingaben aller Daten,  $\left(\sqrt{a}\right)$  (Speichern).

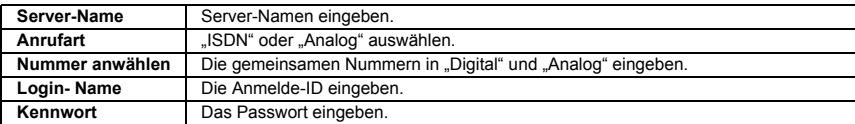

### Sie müssen vor dem Einrichten Ihres Servers die GPRS-Einstellung vornehmen - siehe "Servereinstellungen" auf [Seite](#page-43-0) 41.

# **GPRS-Einstellung**

# **Verbindungseinstellung ..................................................................................**

Sie können die GPRS-Einstellung beim Verbinden mit einem Netzwerk vornehmen. Im Menü **Handy Optionen:**

- 1  $\hat{\mathbb{Q}}$  GPRS-Einstellung **C** (Wählen).
- 2  $\hat{\mathbb{Q}}$  für gewünschte Einstellung,  $\left.\left( \begin{smallmatrix} \rule{0pt}{12pt} \infty \end{smallmatrix} \right)$  (Wählen).
- 3 Nach Eingabe aller Daten, **Solution** (Speichern).

• Nach beendeter GPRS-Einstellung wird das GPRS-Symbol ( **GPRS**) angezeigt.

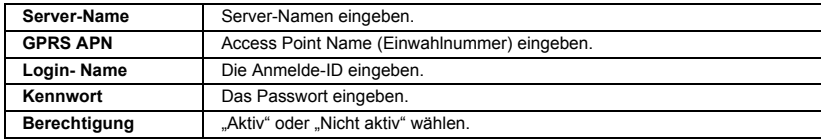

# **GPRS-Info**

# **Einsehen von GPRS-Informationen ...............................................................**

Im Menü **Telefonoptionen**:

- 1  $\hat{\mathbb{Q}}$  GPRS-Info  $\bigcirc$  (Wählen).
- 2 Zum Zurücksetzen der GPRS-Info:

 $\mathcal O$ Reset >  $\mathcal O$ (Ja).

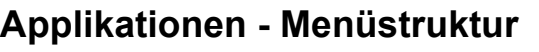

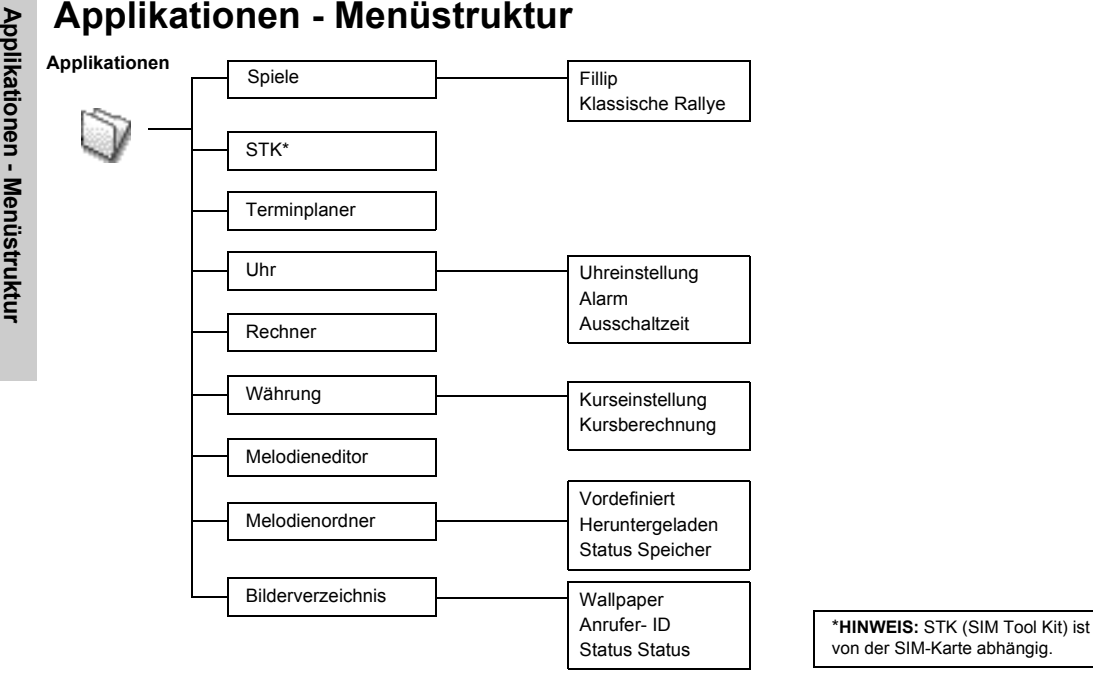

# **Applikationen**

**Spiele**

Im Menü **Applikationen**: 1  $\hat{\mathbb{Q}}$  **Spiele**  $\bigodot$  (Wählen). 2  $\hat{\mathbb{Q}}$  für gewünschtes Spiel,  $\left.\mathop{}_{\textstyle \odot}^{\textstyle \odot}\right($ Wählen).

• Siehe ["Spiele" auf Seite](#page-35-0) 33.

# **STK (SIM Tool Kit)**

Diese Funktion ist abhängig von der SIM-Karte.
**Applikationen Constrainent Constrainent Constrainent Constrainent Constrainent Constrainent Constrainent Constrainent Constrainent Constrainent Constrainent Constrainent Constrainent Constrainent Constrainent Constrainen** Der Terminplaner dient dazu, persönliche Termine aufzuzeichnen und Urlaubszeiten zu planen. Stellen Sie zuerst die Uhr ein.Der Kalender dient zum Speichern von:

- -**Typ** (Memo oder Verabredung) -**Beschreibung** -**Anfangsdatum**
- -**Anfangszeit**
- -**Enddatum**

-**Endzeit**

**HINWEIS:** Achten Sie darauf, dass Einstellungen im Kalender nicht gegen örtliche Bestimmungen verstoßen und das Telefon automatisch einschalten, während Sie sich in einem Flugzeug, einem Krankenhaus oder ähnlichem befinden siehe "Wichtige [Informationen" auf](#page-3-0) [Seite](#page-3-0) 1.

<span id="page-72-2"></span><span id="page-72-0"></span>

- 
- 1  $\hat{\mathbb{Q}}$  **Terminplaner**  $\textcircled{}$  (Wählen).
- 2 @ zur Wählen des Formats **Woche** oder **Monat**.
- 3 Zur Wählen eines Tages mit den Nummerntasten 2, 8, 4 und 6 den Cursor ↑, ↓, und <sup>→</sup> bewegen, oder mit  $4\,$  den Cursor ↑ oder ↓ bewegen. $\mathop{}_{\mathrm{}}^{\bigodot}$ (Agenda).
- 4  $\hat{\mathbb{Q}}$  <Neuer Eintrag>  $\textcolor{red}{\mathfrak{S}}$  (Wählen).
- 5 Die gewünschten Informationen eingeben.
- <span id="page-72-1"></span> $6 \bigodot$ (Speichern).

1

#### **Einsehen /Bearbeiten des Terminplaner ........................................................**

Im Menü **Applikationen**:

- 1  $\hat{\mathbb{Q}}$  **Terminplaner**  $\bigodot$  (Wählen).
- 2@ zur Wählen des Formats **Woche** oder **Monat**.
- 3 Bei Wählen des Formats "Monat":

Mit den Nummerntasten (2, 8, 4 und 6) einen blau markierten Tag auswählen,  $\left.\overline{\phantom{a}}\right\}$ (Agenda). Bei Wählen des Formats Woche":

Um ein Terminsymbol bzw. Terminsymbole für einen ausgewählten Zeitabschnitt anzuzeigen,  $\boldsymbol{4}$ drücken. (Zeitabschnitt: 4=0:01-4:00, 8=4:01-8:00, 12=8:01-12:00, 16=12:01-16:00, 20=16:01- 20:00, 24=20:01-0:00)

Mit den Nummerntasten (2, 8, 4 und 6) einen Tag auswählen,  $\bigcirc$  (Agenda).

- 4  $\hat{\mathbb{Q}}$  für gewünschten Termin,  $\widehat{\mathcal{O}}$  (Sehen).
- 5 Um zur vorigen Anzeige zurückzukehren,  $\bigcirc$  (OK).

Zum Bearbeiten,  $\bigcirc$  (Bearbeiten), die gewünschten Informationen bearbeiten, A(Speichern).

#### <span id="page-73-3"></span>**Uhr**

Wählen Sie vor dem Einstellen von Uhrzeit und Datum die Zeitzone Ihrer Region oder aber die Stadt, welche die gleiche Zeitzone wie Ihre Region besitzt. Bei Auslandsreisen können Sie zur Zeitzone des entsprechenden Landes wechseln.

#### <span id="page-73-1"></span>**Einstellen der Zeitzone....................................................................................**

Im Menü **Applikationen**:

- 1  $\hat{\mathbb{Q}}$  Uhr > Uhreinstellung > Zeitzone<sup>(a)</sup> (Wählen).
- 2  $\hat{\mathbb{Q}}$  für gewünschte Region  $\left[\begin{array}{c} \bigcirc \end{array}\right]$ (Wählen).
- 3 a(Ja) oder  $\mathcal{D}$ (Nein) zur Wählen von "**Sommerzeit?**".
- 4 "Diese Stadt als Lokal festlegen" (<sup> $\Box$ </sup> (OK).

```
5 "Erfolg!" \bigcirc (OK).
```
#### <span id="page-73-2"></span>**Einstellen von Uhrzeit und Datum..................................................................**

Im Menü **Applikationen**:

- 1  $\hat{\mathbb{Q}}$  Uhr > Uhreinstellung > Zeit & Datum **and Wählen**).
- 2  $\bigcirc$  (Aktiv), die Ziffern für die Zeit eingeben,  $\bigcirc$  (OK).

#### Im Bereitschaftsmodus können Uhrzeit und Datum auf dem Display angezeigt werden.

#### <span id="page-73-0"></span>**Einstellen der Zeitanzeige...............................................................................**

Im Menü **Applikationen**:

- 1  $\hat{\mathbb{Q}}$  Uhr > Uhreinstellung **Auchion**.
- 2  $\hat{\mathbb{Q}}$  Zeit anzeigen  $\widehat{\hspace{-1.2cm}\subset\hspace{-1.2cm}}$  (Ein/aus).

Sie können für Uhrzeit und Datum jeweils ein Anzeigeformat auswählen.

<span id="page-74-0"></span>

- Sie können für Uhrzeit und<br>Datum jeweils ein<br>Anzeigeformat auswählen. Im Menü Applikationen:<br>
1  $\oint$  Uhr > Uhreinstellung > Datumsformat oder Zeitformat (a), (Wählen).<br>
2  $\oint$  für gewünschte Nachricht, (a)(Wählen).
	-

#### <span id="page-74-1"></span>**Einstellen des Alarms ......................................................................................**

Im Menü **Applikationen**:

- 1  $\hat{\mathbb{Q}}$  Uhr > Alarm  $\bigcirc$  (Wählen).
- 2  $\bigcirc$  (Aktiv) >, die Ziffern für die Uhrzeit (24-Stunden-Uhr) eingeben,  $\bigcirc$  (OK).
- $3 \stackrel{\textcircled{\tiny{\textsf{Q}}}}{=}$  zur Auswahl von **Täglich wieder,Einmal** oder **Deaktivieren**  $\stackrel{\textcircled{\tiny{\textsf{Q}}}}{=}$ (Wählen).
- 4 **"Alarmzeit geändert!**" <sup>(a)</sup> (OK).
	- Das Alarm-Symbol  $\Box$  erscheint auf dem Bereitschaftsbildschirm.
	- Zur eingestellten Uhrzeit ertönt der Alarm. Während eines Anrufs vibriert das Telefon.

#### *Ausschalten des Alarms:*

Beliebige Taste oder (Aus) drücken. ODER  $\mathcal{P}$  (Pause), um den Alarm zu stoppen und nach 5 Minuten wieder zu starten.

**HINWEIS:** Achten Sie darauf, dass die Alarmeinstellungen nicht gegen örtliche Bestimmungen verstoßen und das Telefon automatisch einschalten, während Sie sich in einem Flugzeug, einem Krankenhaus oder ähnlichem befinden - siehe ["Wichtige Informationen" auf Seite](#page-3-0) 1.

**Applikationen** Applikationen

Das Telefon kann so eingestellt werden, dass es sich zu einer bestimmten Zeit automatisch ausschaltet. Dazu dient der Ausschalt-Timer. Das Verfahren zum Einstellen/Ändern des automatischen Ausschalt-Timers ist ähnlich wie das zum Einstellen eines Alarms.

#### <span id="page-75-0"></span>Ausschalt-Timer..................................

Im Menü **Applikationen**:

- 1  $\hat{\mathbb{Q}}$  Uhr> Ausschalt-Timer  $\bigcirc$  (Wählen).
- 2 Die Ziffern für die Uhrzeit (24-Stunden-Uhr) eingeben,  $\left(\bigcap_{k=1}^{\infty}$ (OK).
- $3 \stackrel{\lozenge}{\sqrt{\Psi}}$  zur Wählen von **Täglich wieder, Einmalig** oder **Ausgeschaltet**  $\stackrel{\lozenge}{\Box}$  (Wählen).
- 4 **Einstellung des Ausschalt-Timers aktualisiert!**"  $\boxed{\square}$

#### <span id="page-75-1"></span>**Rechner**

Der Taschenrechner mit vier Funktionen ermöglicht es Ihnen, einfache Berechnungen durchzuführen (Addieren, Subtrahieren, Multiplizieren, Dividieren).

#### Im Menü **Applikationen**:

- 1  $\hat{\mathbb{Q}}$  **Rechner**  $\bigodot$  (Wählen).
- 2 Eine Zahl eingeben (maximal 7 Ziffern). Sie erscheint oben rechts auf dem Display. Zum Eingeben eines Dezimalzeichens  $\sum_{n=0}^{\infty}$  drücken und zum Eingeben eines Minuszeichens  $\mathcal{Q}$  drücken.
- 3  $\hat{\mathbb{Q}}$  zur Wählen des arithmetischen Operanden.
- 4 Eine Zahl (maximal 7 Ziffern) eingeben. Sie erscheint neben dem Operandensymbol. Wenn  $\hat{\mathbb{Q}}$  zur Wählen einer weiteren Berechnung gedrückt wird, führt der Rechner eine Zwischenberechnung durch, und das Ergebnis wird in der obersten Zeile angezeigt.
- 5(=) zum Berechnen des Endergebnisses.

Mit dem Währung<br>
Mit dem Währungsrechner<br>
Können Sie Beträge anhand<br>
einse eingegebenen Im Menü Applikationen:<br>
Wechselkurses von Ihrer 1 (

Währung └ò (Wählen).<br>
eigenen Währung └ò (Wählen).<br>
eigenen Währung └ò (Wä Mit dem Währungsrechner können Sie Beträge anhand eines eingegebenen Wechselkurses von Ihrer eigenen Währung in eine andere umrechnen und umgekehrt.

<span id="page-76-2"></span>

- <span id="page-76-0"></span>
- 
- 3 Auf der rechten Bildschirmseite den Wechselkurs zwischen einheimischerund gewünschter Fremdwährung eingeben,  $\left(\begin{array}{c} \Box \\ \Box \end{array}\right)$
- 4 S(Speichern).

#### <span id="page-76-3"></span>**Wechselkursberechnung.................................................................................**

Im Menü **Applikationen**:

- 1  $\hat{\mathbb{Q}}$  **Währung** (Wählen).
- $2$   $\hat{\mathbb{Q}}$  **Wechselkursberechnung**  $\widehat{\mathbb{Q}}$  (Wählen).

3 Den Währungsbetrag eingeben, der in die einheimische Währung umgerechnet werden soll.  $\left(\frac{D}{D}\right)$ (Umrechnen).

#### <span id="page-76-1"></span>**Melodieneditor**

Siehe ["Komponieren einer Melodie" auf Seite](#page-27-0) 25.

#### <span id="page-77-0"></span>**Melodienordner**

*Einstellen des Ruftons:*

Im Menü **Applikationen**:

- 1  $\hat{\mathbb{Q}}$  **Melodienordner**  $\bigodot$  (Wählen).
- 2X **Vordefiniert** oder **Heruntergeladene**  A(Wählen).
- 3 X für gewünschten Sound, A(Menü).
	- Um Informationen zum gewählten Rufton anzuzeigen,  $\hat{\mathbb{Q}}$  Info  $\bigodot$  (Wählen).
	- Um zum vorigen Menü zurückzukehren,  $\bigcirc$  (OK).
- 4  $\hat{\mathbb{Q}}$  **Klingelton einstellen**  $\textcircled{\scriptsize{\textsf{P}}}$  (Wählen).

#### *Anzeigen des Speicherstatus:*

Im Menü **Applikationen**:

- 11  $\hat{\mathbb{Q}}$  **Melodienordner**  $\textcircled{}$  (Wählen).
- 22  $\hat{\mathbb{Q}}$  **Speicherstatus**  $\widehat{\Box}$  (Wählen).
	- • **Freier Platz** und **Belegter Platz** werden angezeigt.
	- Um zum vorigen Menü zurückzukehren,  $\bigcirc$  (OK).

Der Melodienordner enthält vordefinierte und heruntergeladene Sound-Dateien. Sie können den Sound abspielen und bei Bedarf als Rufton auswählen.

Der Speicherstatus hängt von der Größe der im Melodieneditor, Bild- und Sound-Ordner gespeicherten Dateien ab.

 $\begin{array}{ll}\n\text{Dücl G \\ \n\text{Dücl G}\\ \n\text{Dücl G}\\ \n\text$ Die Ordner "Hintergrund" und "Anruferkennung" enthalten beide Listen vordefinierter und geladener Bilder. Sie können diese Bilder einsehen und eines von ihnen für den Bereitschaftsbildschirm auswählen.

Der Speicherstatus hängt von der Größe der im Melodieneditor, Bild- und Sound-Ordner gespeicherten Dateien ab.

<span id="page-78-0"></span>

- 
- 
- 3  $\hat{\mathbb{Q}}$  für das gewünschte Bild,  $\widehat{\left\{\!\!\left.\!\!\left.\!\!\left.\math_\right\|\!\!\right.\!\!\right.}$  (Menü).
	- Zum Anzeigen des Vollbildes,  $\overline{\mathbb{Q}}$  Sehen  $\overline{\mathbb{Q}}$  (Wählen).
	- Um zum vorigen Menü zurückzukehren,  $\sqrt{2}$  (Zurück).
- 4  $\oint$  Als Wallpaper einstellen **All Wählen**).

*Anzeigen eines Bildes im Ordner "Anruferkennung":*

Im Menü **Applikationen**:

- 1  $\hat{\mathbb{Q}}$  **Bilderverzeichnis**  $\textcircled{\textsc{}}$  (Wählen) >  $\hat{\mathbb{Q}}$  **Anrufer- ID**  $\textcircled{\textsc{}}$  (Wählen).
- $\mathfrak{p}$  $\hat{\mathbb{Q}}$  Vordefiniert oder Geladen  $\widehat{P}$  (Wählen).
- 3  $\hat{\mathbb{Q}}$  für das gewünschte Bild,  $\widehat{\left\{\!\!\left.\!\!\left.\!\!\left.\math_\right\|\!\!\right.\!\!\right.}$  (Menü).
- 4  $\hat{\mathbb{Q}}$  Ansehen oder **Info**  $\widehat{\mathbb{C}}$  (Wählen).
	- Um zum vorigen Menü zurückzukehren,  $\sqrt{2}$  (Zurück).

#### *Anzeigen des Speicherstatus:*

Im Menü **Applikationen**:

- 1  $\hat{\mathbb{Q}}$  **Bilderverzeichnis**  $\bigodot$  (Wählen).
- 2  $\hat{\mathbb{Q}}$  **Status Speicher**  $\bigoplus$  (Wählen).
	- • **Freier Platz** und **Benutzt gesamt** werden angezeigt.
	- Um zum vorigen Menü zurückzukehren,  $\bigcirc$  (OK).

# **Ruflisten - Menüstruktur**

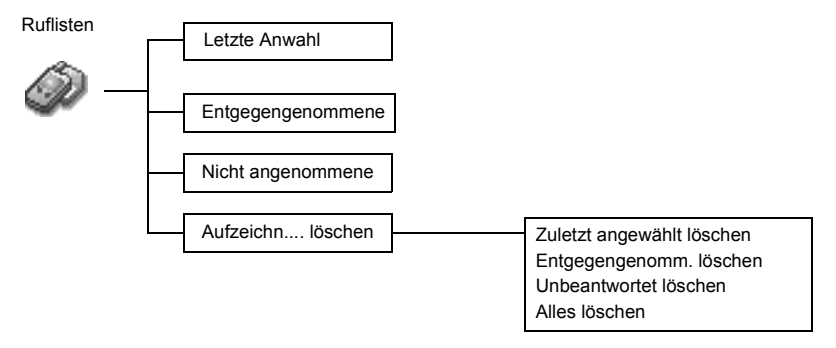

Wenn die Anruferkennung zur Verfügung steht, wird die Telefonnummer des Anrufers eines beantworteten Anrufs im Menü **Beantwortet** gespeichert, und im Falle eines unbeantworteten Anrufs im Menü **Unbeantwortet**.

# **Ruflisten**<br> **Ruflisten Aufrufen der zuletzt gewählten/beantworteten/unbeantworteten Nummer**<br> **Refluging steht, wird die Apri<sup>ker</sup> Im Menü Daten:**<br>
Telefonsummer des Aprifers Im Menü Daten:

<span id="page-80-2"></span>

1X Menü **Letzt Anwahl** , **Entgegengenommene** oder **Nicht angenommene** Rufe wählen,,

<span id="page-80-0"></span>A(Wählen).

2  $\hat{\mathbb{Q}}$  für Rufnummer (oder Name), die neu gewählt werden soll,  $\mathbb{Q}_2$  . ODER

Im Bereitschaftsmodus,  $\mathcal{S}_{\odot}$ , um die zuletzt gewählten Nummern anzuzeigen.

#### *Zum Speichern einer Rufnummer im Telefonbuch:*

Nach Wählen der gewünschten Nummer:

**A**(Menü) >  $\hat{\mathbb{Q}}$  Speichern  $\hat{\mathbb{Q}}$  (Wählen) >  $\hat{\mathbb{Q}}$  SIM-Speicher oder **Handy- Speicher**  $\hat{\mathbb{Q}}$  (Wählen). Name und Rufnummer eingeben,  $\boxed{\text{c}}$  (Speichern).

<span id="page-80-1"></span>**HINWEIS:** Wenn der Speicher voll ist, wird die älteste Nummer durch die nächste Telefonnummer überschrieben.

#### **Löschen von Einträgen in den Ruflisten........................................................**

Im Menü **Ruflisten**:

- 1  $\hat{\mathbb{Q}}$  Aufzeichnungen löschen  $\widehat{\mathbb{Q}}$  (Wählen).
- 2 Menü **Letzte angewählte löschen Entgegengenommene löschen**,

Unbeantwortet löschen oder Alles löschen  $\left\langle \int_{0}^{\infty}$  (Wählen).

 $3 \nolimits$   $\mathcal{O}$ (Ja).

# <span id="page-81-0"></span>**Fehlersuche**

Im Falle eines andauernden Problems wenden Sie sich bitte an Ihren Händler.

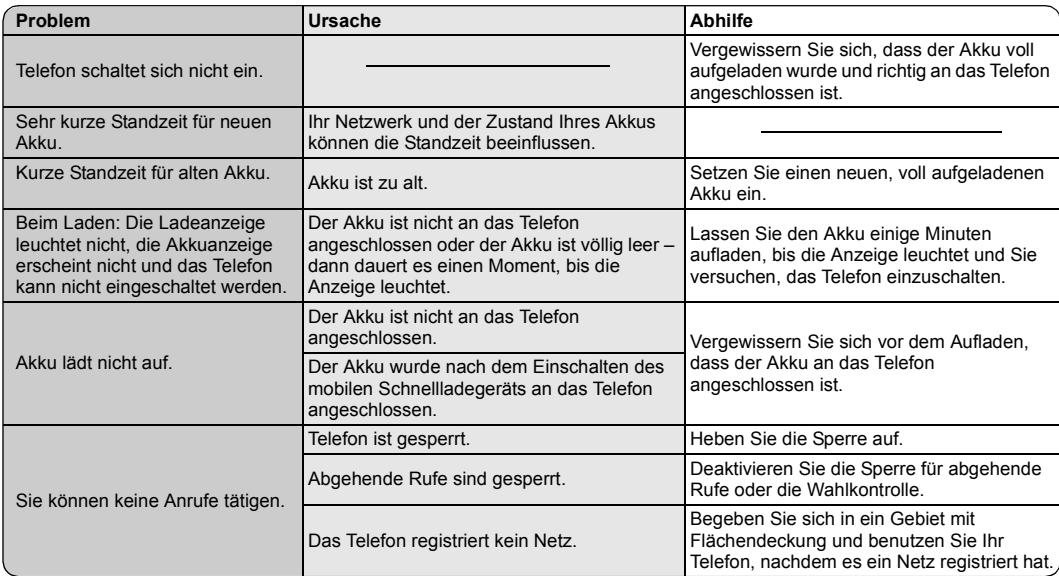

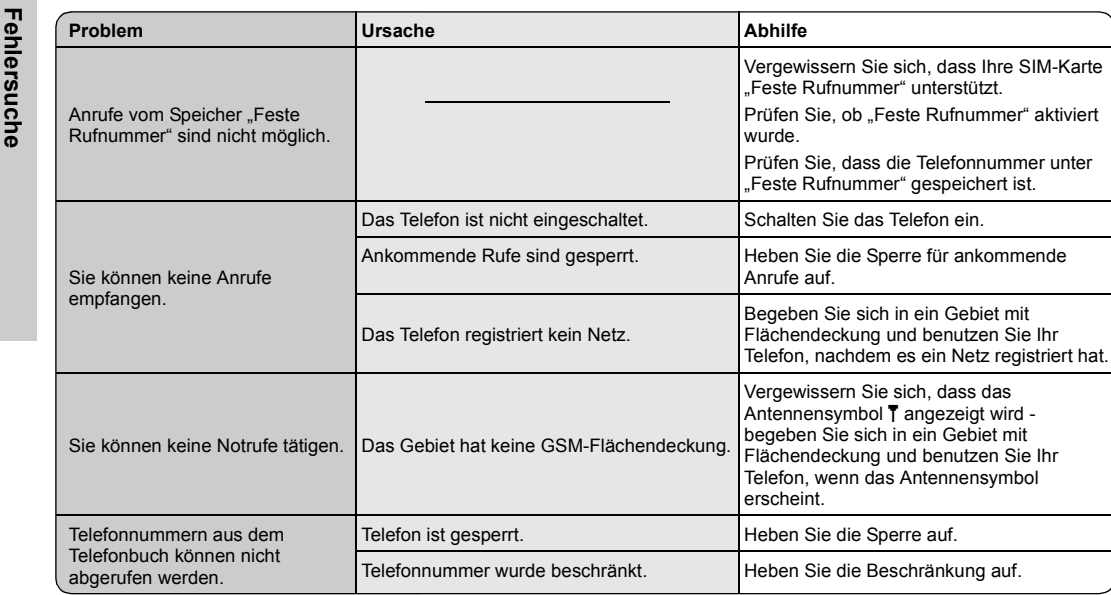

# <span id="page-83-5"></span>**Glossar der Fachbegriffe**

<span id="page-83-11"></span><span id="page-83-10"></span><span id="page-83-9"></span><span id="page-83-8"></span><span id="page-83-7"></span><span id="page-83-6"></span><span id="page-83-4"></span><span id="page-83-3"></span><span id="page-83-2"></span><span id="page-83-1"></span><span id="page-83-0"></span>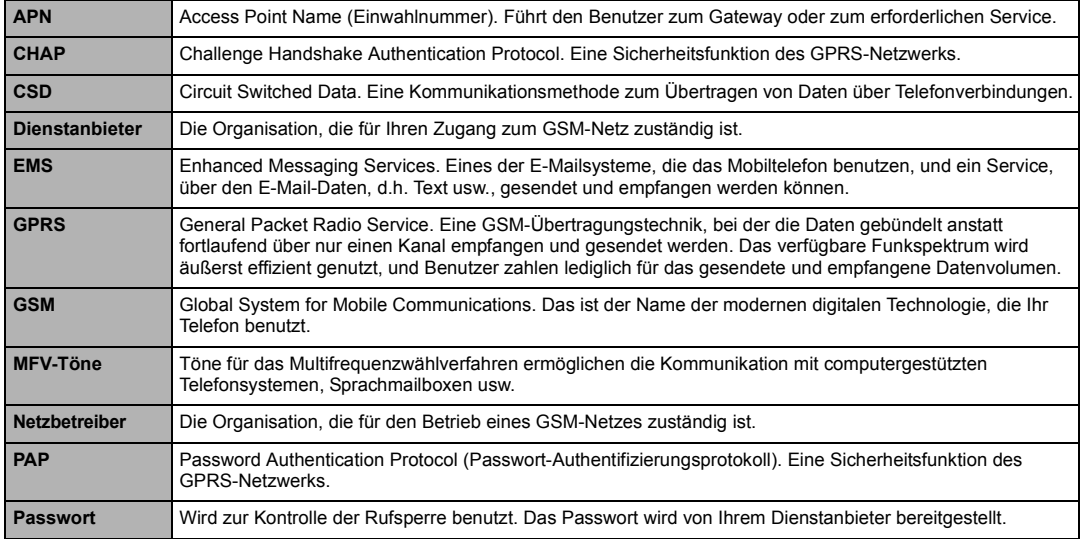

<span id="page-84-7"></span><span id="page-84-6"></span><span id="page-84-5"></span><span id="page-84-4"></span><span id="page-84-3"></span><span id="page-84-2"></span><span id="page-84-1"></span><span id="page-84-0"></span>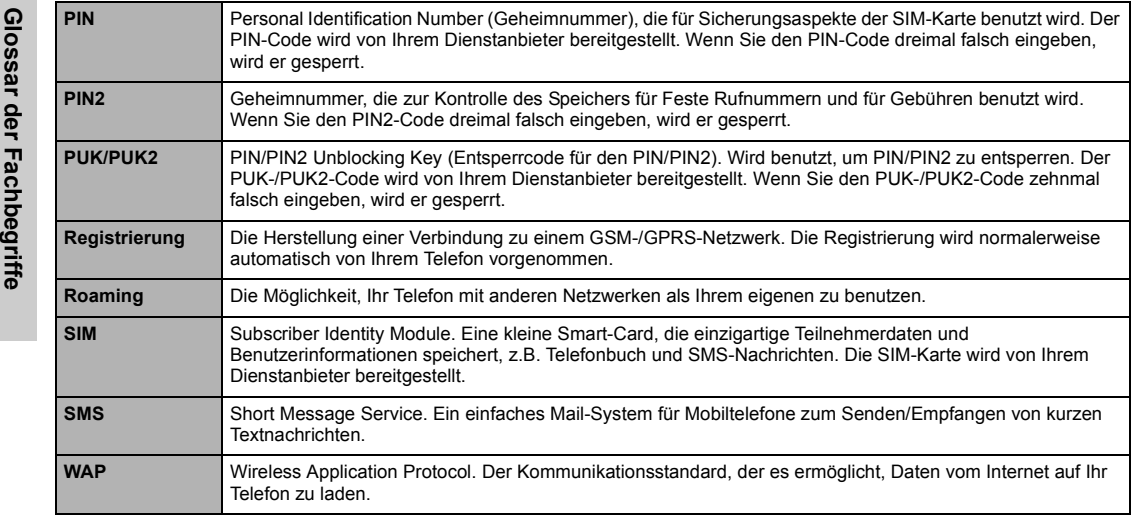

# **Technische Daten**

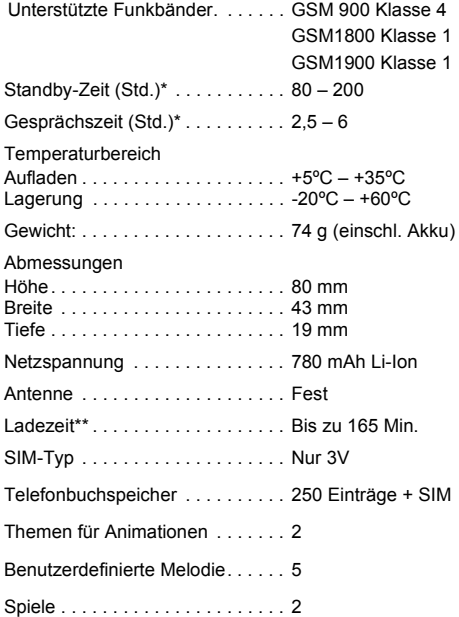

<span id="page-85-0"></span>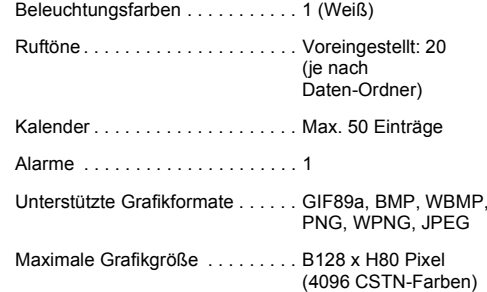

**HINWEIS:** Technische Daten können ohne Vorankündigung geändert werden.

**\*HINWEIS: Gesprächs- und Standby-Zeit hängen von den Netzwerkbedingungen, der Benutzung der SIM-Karte und dem Akkuzustand ab.**

**\*\*HINWEIS: Die Ladezeit hängt von Benutzung und Zustand des Akkus ab.**

<span id="page-86-0"></span>**Zubehör**<br>**Bridge Li-Ion Akku (EB-BSG50)**<br>Bridge Halten Sie einen zusätzlichen Akku

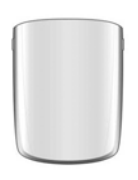

bereit und verdoppeln Sie Ihre Sprechzeit.

#### Mobiles Schnellladegerät (EB-CAD55EU)

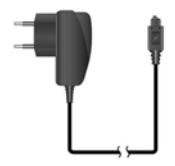

#### Mobiles Schnellladegerät (EB-CAD55UK)

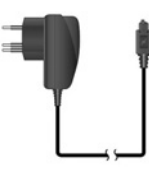

Nehmen Sie unterwegs immer ein leichtes, tragbares Ladegerät mit, damit Sie jederzeit sprechbereit sind.

#### So erkennen Sie Original-Zubehör von Panasonic

Die Mobiltelefone von Panasonic gehören zu den ausgereiftesten Telefonen auf dem Markt. Selbstverständlich ist deshalb auch das Zubehör von diesem führenden Hersteller unübertroffen.Die meisten Original-Zubehörartikel von Panasonic weisen ein Etikett mit einer Modellnummer der Art "EB-XXX00" auf.

**HINWEIS:** Zubehör kann ohne Vorankündigung geändert werden.

# <span id="page-87-0"></span>**Persönliche Einstellungen**

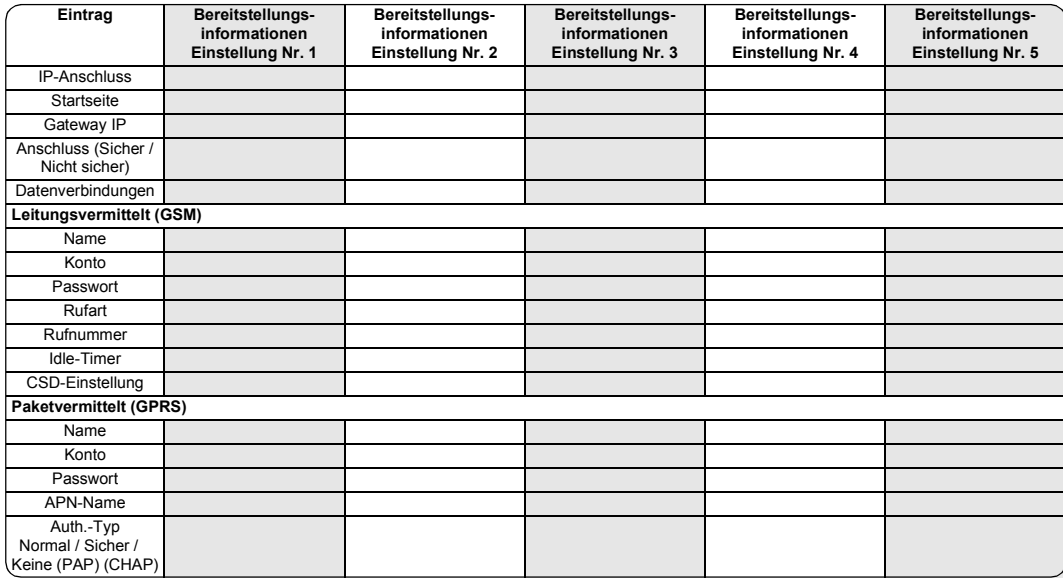

# <span id="page-88-0"></span>**Lizenzen**<br> **CP8 Patent**

© Panasonic Mobile Communications Co., Ltd. 2003

Die Informationen in diesem Dokument können ohne Vorankündigung geändert werden. Ohne die vorherige ausdrückliche Zustimmung von Panasonic Mobile Communications Co., Ltd. dürfen weder dieses Dokument noch Auszüge daraus in irgendeiner Form vervielfältigt oder vertrieben werden.

# C60700

#### **Tegic**

T9® ist ein Warenzeichen von Tegic Communications Inc. T9R

Text Input ist unter mindestens einem der folgenden Patente lizensiert: USA 5.818.437, 5.953.541, 5.187.480, 5.945.928 und 6.011.554; Kanada 1.331.057; Großbritannien 2238414B; Hongkong Standardpatentnr. HK0940329; Singapur 51383; Euro Patentnr. 0 842 463 (96927260.8) DE/DK, FI, FR, IT, NL, PT.ES, SE, GB; und weitere Patente sind weltweit angemeldet.

#### OpenWave

OpenWave ist ein Pionier in der mobilen Datenübertragung und ermöglicht Betreibern im Marktsektor für mobile Kommunikation, Einnahmen durch Sprach- und Datendienste zu erwirtschaften.

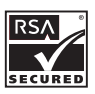

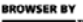

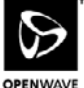

# Index

## $\boldsymbol{A}$

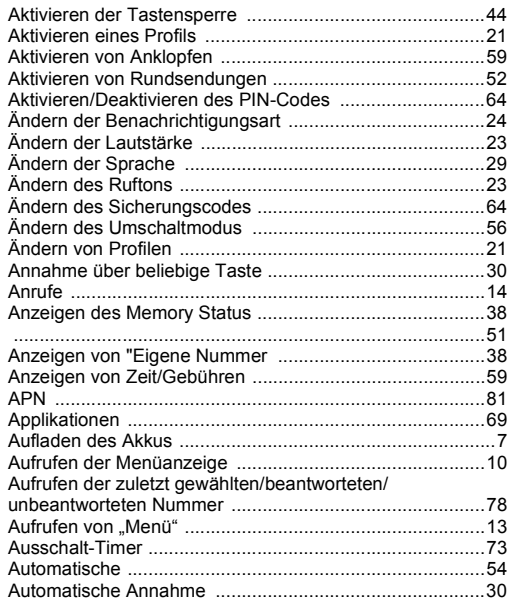

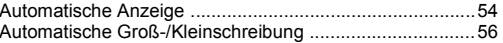

#### $\, {\bf B} \,$

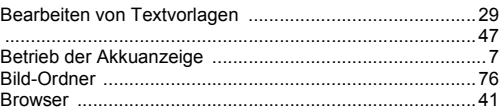

#### $\mathbf C$

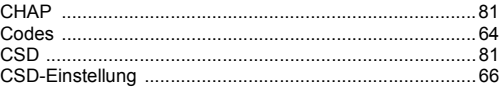

#### D

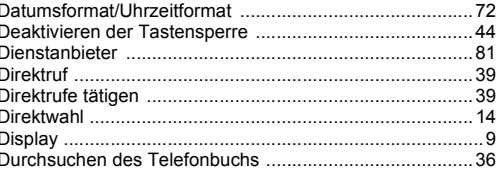

#### $\mathsf E$

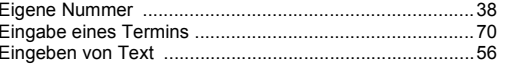

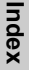

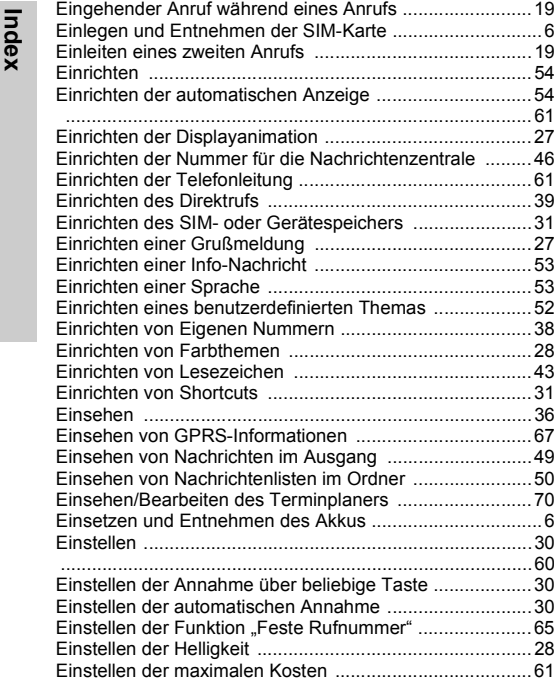

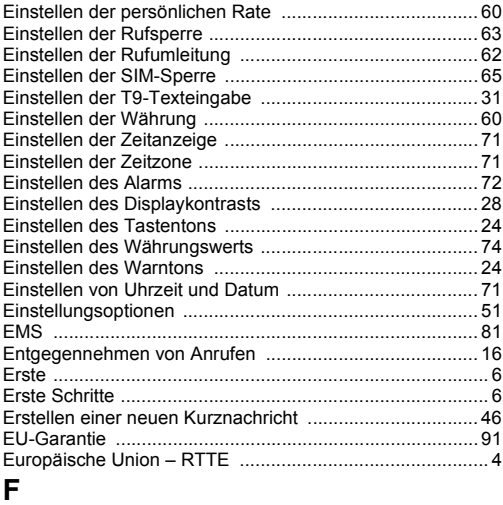

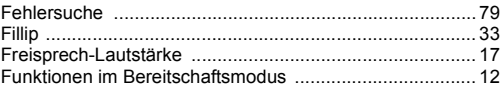

#### **G**

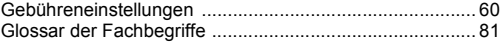

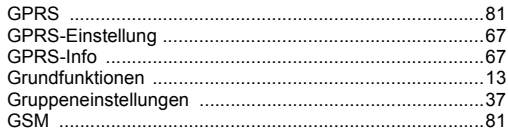

## $\mathsf{H}$

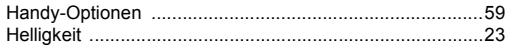

#### $\mathbf{I}$

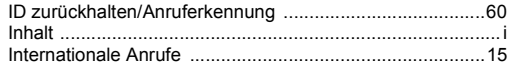

# $\overline{\mathsf{K}}$

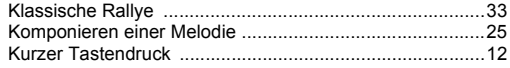

#### $\overline{L}$

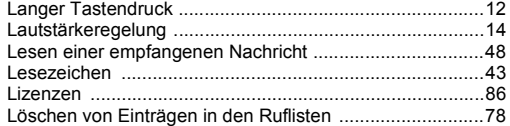

#### $\boldsymbol{\mathsf{M}}$

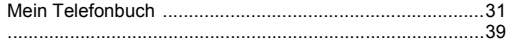

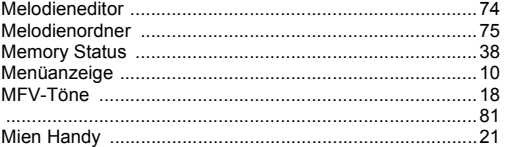

#### $\boldsymbol{\mathsf{N}}$

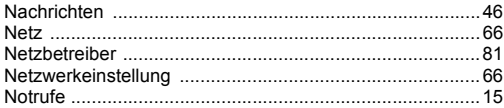

#### $\mathbf O$

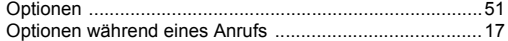

#### $\overrightarrow{P}$

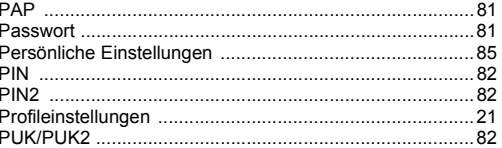

#### ${\sf R}$

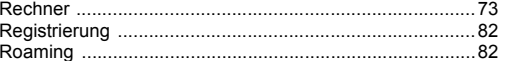

Index

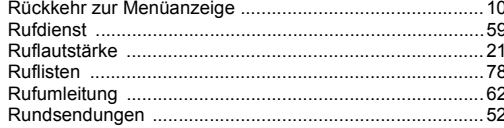

### ${\mathsf S}$

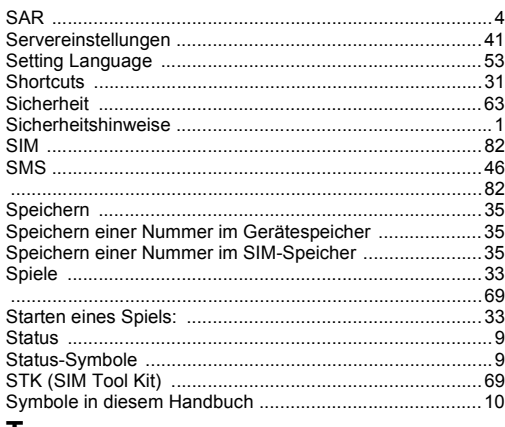

#### Ţ

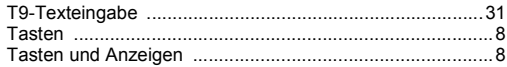

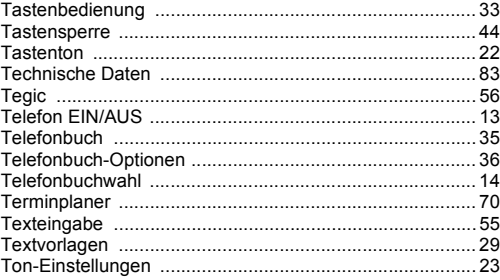

#### U

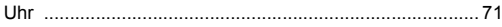

#### $\overline{\mathsf{v}}$

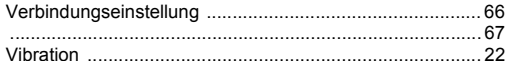

#### W

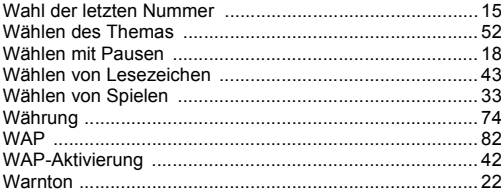

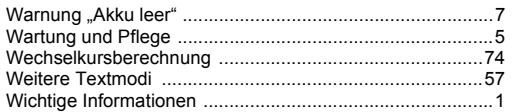

#### Z

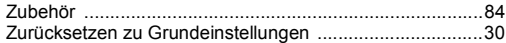

**EU-Garantie**<br>
Die EU/EWR-Garantie gilt im Gebiet der EU/EWR und in der Schweiz.<br>
Bedingungen für die europaweite Panasonic GSM Service-Garantie<br>
Sehr geehrte Kundin, sehr geehrter Kunde.

<span id="page-94-0"></span>

Vielen Dank, dass Sie sich für den Kauf dieses Digital-Mobiltelefons von Panasonic entschieden haben. Die europaweite Panasonic GSM Service-Garantie gilt nur während Reisen in anderen Ländern als dort, wo das Gerät ursprünglich gekauft wurde. In allen anderen Fällen kommen die örtlichen Garantiebestimmungen zur Anwendung. Sollten Sie im Ausland eine Garantieleistung für Ihr Panasonic GSM-Telefon beanspruchen, kontaktieren Sie bitte das unter dem jeweiligen Land verzeichnete Serviceunternehmen.

#### Garantieleistungen

Die Garantiefrist der europaweiten GSM-Garantie beträgt normalerweise 12 Monate für das Hauptgerät und 3 Monate für den wieder aufladbaren Akku. Wenn das Gerät in einem anderen Land als dem ursprünglichen Verkaufsland benutzt wird, hat der Kunde, ungeachtet der untenstehenden Bestimmungen, in jenem Land Anspruch auf die Garantiefrist von 12 bzw. 3 Monaten, falls diese vorteilhafter ist als die Bestimmungen des Landes, in dem das Gerät benutzt wird.

#### Garantiebedingungen

Wenn eine Garantieleistung in Anspruch genommen wird, hat der Kunde die vorliegende Garantiekarte zusammen mit dem datierten Kaufbeleg einem autorisierten Service-Zentrum vorzulegen.

Unter diese Garantie fallen Mängel, die auf Herstellungs- oder Konstruktionsfehler zurückzuführen sind. Die Garantiepflicht entfällt bei durch andere Ursachen herbeigeführten Mängeln, wie z.B. zufälliger Schaden jeder Art, Abnutzung, Fahrlässigkeit sowie nicht von Panasonic autorisierte Veränderungen.

Gemäß dieser Garantie beschränken sich Ihre Ansprüche gegenüber Panasonic auf die Reparatur oder den Austausch (Entscheidung von Panasonic) des Gerätes oder des defekten Teils bzw. der defekten Teile. Panasonic übernimmt keine weitere Haftung einschließlich, jedoch nicht beschränkt auf, unmittelbarer oder mittelbarer Schäden jeder Art.

Diese Garantie besteht zusätzlich zu den gesetzlichen und anderen Rechten des Endverbrauchers und schränkt diese auf keine Weise ein. Die vorliegende Garantie erstreckt sich auf die darin aufgeführten Länder und die jeweils darunter angegebenen autorisierten Service-Zentren.

#### **UK**

Service Centres in England Tel. +44 8705 159159

#### **IRL**

Service Centres in IrelandTel. +353 1 2898333

#### **D**

Panasonic Service Center DresdenSERKO GmbH Großenhainer Straße 16301129 DresdenTel. +49 (0)351/ 85 88 477

Panasonic Service Center CottbusPetsch Kundendienst GmbHAm Seegraben 21 03058 Gross-Gaglow Tel. +49 (0)355/ 58 36 36

Panasonic Service Center Leipzig KES Keilitz-Electronic-Service GmbHFöpplstraße 19 04347 Leipzig Tel. +49 (0)341/ 244 33 33

Panasonic Service Center Chemnitz WPS Rundfunk- u. Fernsehservice GmbHFietenstraße 16 09130 ChemnitzTel. +49 (0)371/ 40 10 359

Panasonic Service Center BerlinSERKO GmbH Schwedter Straße 34a10435 BerlinTel. +49 (0)30/ 44 30 322

Panasonic Service Center BerlinRUESS SYSTEMS Thrasoltstraße 1110585 BerlinTel. +49 (0)30/ 342 2013

Panasonic Service Center Rostockwarnow electronic service gmbh An der Jägerbäk 2 18069 RostockTel. +49 (0)381/ 82 016

Panasonic Service Center Hamburg ELVICE Service GmbHSpaldingstraße 74 20097 Hamburg Tel. +49 (0)40/ 23 08 07

Panasonic Service Center Rendsburg FERNSEH-DIENST B&W Service GmbHKieler Straße 41 24678 Rendsburg Tel. +49 (0)4331/ 14 11-0

Panasonic Service Center BremenCOM Elektronik Service GmbHRübekamp 50 28219 BremenTel. +49 (0)421/ 691 80 69

Panasonic Service Center HannoverCOM Elektronik Service GmbHVahrenwalder Straße 31130179 HannoverTel. +49 (0)511/ 37 27 91

**EU-GARANTIGE SERKO GmbH**<br>
Ebendorfer Chaussee 47<br> **CD**<br>
SERKO GmbH<br>
Tel. +49 (0)391/ 289 90 69<br>
Panasonic Service Center Düsseldorf<br>
Tel. WTH GmbH<br>
Kölner Straße 147

 40227 DüsseldorfTel. +49 (0)211/ 77 90 25

Panasonic Service Center EssenBernd van Bevern GmbH Heinrich-Held-Straße 1645133 EssenTel. +49 (0)201/ 84 20 220

Panasonic Service Center OsnabrückPetsch Kundendienst GmbHPagenstecherstraße 75 49090 OsnabrückTel. +49 (0) 541/ 68 038

Panasonic Service Center WiesbadenJ. Hemmerling - VAD GmbH Ostring 7 65205 WiesbadenTel. +49 (0)6122/ 90 91 10

Panasonic Service Center MannheimN. Schaaf Reichenbachstraße 21-2368309 MannheimTel. +49 (0)621/ 72 787-0

Panasonic Service Center Stuttgart Hans Beck Friedrich-List-Straße 38 70771 Leinfelden-Echterdingen Tel. +49 (0) 711/ 94 701-0

Panasonic Service Center Reutlingen Herbert Geissler Lichtensteinstraße 7572770 Reutlingen Tel. +49 (0)7072 / 92 96-0

Panasonic Service Center MünchenG.Berghofer & W.Kaller GmbH Helene-Wessel-Bogen 7 80939 MünchenTel. +49 (0)89/ 318 907-0

Panasonic Service Center Augsburg Klaus Bienek Affinger Straße 4 86167 Augsburg Tel. +49 (0)821/ 70 70 75

Panasonic Service Center Nürnberg Herbert Geissler GmbH Friedrich-Ebert-Straße 2190537 Feucht Tel. +49 (0)9128/ 70 67-0 vPanasonic Service Center EisenachBlitz Electro-Electronic-GmbHBahnhofstraße 1799817 EisenachTel. +49 (0)3691/ 29 29 42 8

#### **A**

Service-Zentren in ÖsterreichFa. Frisch Lokalbahnweg 12 A-4060 Leonding Tel. +43 (0)732 676 961

#### **FR**

CETELEC FI de la Delorme 5 Avenue Paul héroult13015 MARSEILLE Tél. : 04 96 15 77 77Tél. : 04 91 58 07 55

CORDON Electronique BP 460 FI Taden 22107 DINAN CEDEX Tél. : 02.96.85.82.20Fax: 02.96.85.82.21

EASY REPAIR 26 rue des Cosmonautes31400 Toulouse Tél. : 05.62.71.48.14Fax: 05.62.71.48.15

EASY REPAIR 22 boulevard des Brotteaux69006 Lyon Tél. : 04.72.83.02.02Fax: 04.78.52.40.38

ELECTRONIQUE SERVICEAvenue Figuières FAC Font de la Banquière 34970 LATTES Tél. : 04.67.15.96.30Fax: 04.67.20.04.72

GENERAL ELECTRONIQUE16 rue Joseph Cugnot F.I. Bracheux 60000 BEAUVAIS Tél. : 03.44.89.79.00Fax: 03.44.05.16.96

Négoce Technique etMaintenance 40 boulevard Bessières75017 PARIS Tél. : 01.44.85.21.66Fax: 01.42.29.60.05

S.B.E.F.I. de la LianeBP 9 62360 SAINT LEONARDTél. : 03.21.10.10.21Fax: 03.21.80.20.10

#### **NL**

Service-centra in Nederlands

Panasonic-Centre Nederland(Servicom bv) P.O Box 162802500 BG Den-Haag NederlandTel. +31 703314314

Fonweg 60 2516 BM Den-Haag NederlandTel. +31 703314314

# **EU<br>
Per I Centri Assisitenza in Italia**<br>
Servizio Clienti<br>
Tel. +39 02/ 67072556<br> **EU**

**E**

Panasonic España, S.A. Servicio de Atención a Usuarios:Tel: 902 15 30 60

#### **DK**

Für nærmeste servicecenter: Rufen Sie Panasonic Danmark anTel. +45 43 20 08 50

#### **S**

Firmor I Sverige

Komrep Rosenlundsgatan 4 411 20 Göteborg Tel. +46 031-173354

Signalstyrkan Kungsholmstorg 4 104 22 StockholmTel. +46 08-6542500

CR service Industribyn 3 232 37 MalmöTel. +46 040-430030

#### **SF**

Huoltokeskukset Suomessa:

KAUKOMARKKINAT OY PANASONIC-HUOLLOT Kutojantie 4 02630 Espoo Puh. +358 09 521 5151 HuoltoPuh. +358 09 521 5155 Varaosat Ja Tarvikkeet

SETELE OY Vanha Viertotie 700300 HelsinkiPuh. +358 09 549100

PLAY-SHOP SERVICE Keskuskatu 300300 HelsinkiPuh. +358 09 27053626

MEGAFIX KY Louhenkatu 9 74100 IisalmiPuh. +358 017 14631

T: MI.M.HAAPOJAMiilukatu 7 40320 Jyväskylä Puh. +358 014 677121

OUTOKUMMUN PUHELIN Pohjoisahonkatu 9 83500 Outokumpu Puh. +358 013 562211

SETELE OY Rengastie 31 60100 Seinäjoki Puh. +358 06 4148344

TURUN J-MARKKINAT OY Tuureporinkatu 6 20100 TurkuPuh. + 358 02 2332685

#### **N**

Servicesenter I Norge

Norsk ElektronikksenterFetveien 1 2007 Kjeller Tlf: +47 63 80 45 00 vPanasonic Norge AS Østre Aker vei 220508 OsloTlf: +47 22 91 68 00

#### **GR**

Κέντρα τεχνικής υποστήριξης

INTERTECH S.A. International Technologies Αφροδίτης 26, 167 77 Ελληνικό Tαχ. Θυρ.: 738 21, 167 10 ΕΛΛΗΝΙΚΟ Τηλ. Κέντρο: (01) 9692.300 Υποκατάστηµ<sup>α</sup> Βόρειας Ελλάδας: Κ. Καραµανλή 11, 54638 ΘΕΣΣΑΛΟΝΙΚΗ Τηλ. Κέντρο: (031) 245.840-3

#### **P**

Centros de Assistência em Portugal

PAPELACO, S.A. Vale Paraiso - Ferreiras8200 ALBUFFIRA ALGARVETel. +351 89 589960

PAPELACO, S.A. Largo de Santos, 9 1200 LISBOATel. +351 1 3970539

PAPELACO, S.A. Largo do Tribunal, Lote 11 2400 LEIRIA Tel. +351 44 28071 vPAPELACO, S.A. Rua Cidade de Santos, 31R/C 9000 FUNCHALMADEIRATel. +351 91 231523

PAPELACO, S.A. Rua do Outeiro, Lote 25 - Gemunde4470 MAIAPORTOTel. +351 2 944 0354/9

PAPELACO, S.A. Rua Major Leopoldo da Silva, Lote 3 3500 VISEUTel. +351 32 424771

#### **B**

Centres de service après-vente en Belgique

**BROOTHAERS** Hoevelei 167 2630 AARTSELAARTel. +32 03/887 06 24 **EU-GARANTIE<br>
Rue du Campinaire 154<br>
6240 FARCIENNES<br>
Tel. +32 071/39 62 90<br>
PIXEL VIDEOTECH<br>
Rue St Remy 7<br>
4000 LIEGE<br>
4000 LIEGE<br>
Tel. +32 041/23 46 26** 

DELTA ELECTRONICSRue P.d'Alouette 395100 NANINNETel. +32 081/40 21 67

ELEKSERVICE FEYSHouthulstseweg 56 8920 POELKAPELLETel. + 32 057/48 96 37

AVS WAASLAND Lavendelstraat 113 9100 ST NIKLAASTel. +32 03/777 99 64

A.V.T.C SA Kleine Winkellaan 54 1853 STROMBEEK-BEVERTel. + 32 02/267 40 19

RADIO RESEARCH Rue des Carmélites 1231180 BRUXELLESTel. +32 02/345 68 56

VIDEO TECHNICAL SERVICEAv. du Roi Albert 2071080 BRUXELLESTel. +32 02/465 33 10

SERVICE CENTER Kapellestraat 95 9800 DEINFETel. +32 09/386 67 67

TOP SERVICE Westerloseweg 10 2440 GEELTel. +32 014/54 67 24

TELECTRO SC Quai des Ardennes 504020 Liège Tel. +32 041/43 29 04

#### **L**

Centres de service après-vente au Luxembourg

NOUVELLE CENTRAL RADIORue des Jones 15L - 1818 Howald Luxembourg - Grand Duché Tel. +32 40 40 78

#### **CH**

Jonh Lay Electronics AG Littauerboden6014 LittauPhone: +41 41 259 9090 Fax: +41 41 252 0202

#### **TR**

TEKOFAKS ISTANBUL CENTRE OFFICE KAĞITHANE CADDESI SEVİLEN SOKAK NO. 58 80340 ÇAĞLAYAN-**ISTANBUL** 

 Tel: 90-212-220 60 70 / 14 LinesFax: 90-212-220-60 94

ANKARA BRANCH OFFICE

 GÜVEN MAH.FARABI SOKAK NO: 38/6 06690 KAVAKLIDERE-ANKARA Tel: 90-312-467 30 94/2 Lines pbx Fax: 90-312 467 85 38

İSMİR BRANCH OFFICE CUMHURİYET BULVARI NO:330 K.:6 D.:608 SEVİL İŞ MERKEFİ 35520 ALSANCAK-İFMİR Tel: 90-232-464 29 01 pbx Fax: 90-232-422 67 44

BURSA BRANCH OFFICE ŞEHREKÜSTÜ MAHLLESİ DURAK CADDESİ NO.:7 BURSA Tel: 90-224-225 10 46 pbx Fax: 90-224-223 81 03

ADANA BRANCH OFFICE REŞATBEY MAH.FUFULİ CAD.GÜLEK SİTESİ A BLOK NO: 75b 01120 ADANA Tel: 90-322-458 39 52 pbx Fax: 90-322-453 21 32

TRABFON BRANCH OFFICE MARAŞ CAD.MARAŞ APT.NO:51 D.:2 61200 TRABFON Tel: 90-462-321 33 08Fax: 90-462-326 37 78

ANTALYA BRANCH OFFICE ALTINDAĞ MAH. 146 SOKAK ÖFKOÇ APT.NO:9/1-2A ANTALYA Tel: 90-242-243 23 70 / 3 LinesFax: 90-242-243 23 72

DİYARBAKIR BRANCH OFFICE LİSE CADDESİ GÖKALP APT.NO: 18/A DİYARBAKIRTel: 90-412-228 73 00Fax: 90-412-223 59 00

Ture Länder als das ursprüngliche Verkaufsland.<br>
Länder als das ursprüngliche Verkaufsland.<br>
Sollte der Käufer das Gerät schadhaft finden, so ist er aufgefordert,<br>
mit der entsprechenden Verkaufsgesellschaft oder auf Lande Service Guide" entnommen oder bei einem autorisierten Händler erfragt werden. Der Käufer wird daraufhin informiert, ob:

> (i) die Verkaufsgesellschaft oder die auf Landesebene zuständige Vertretung die Reparaturleistung erbringt, oder

> (ii) die Verkaufsgesellschaft oder die auf Landesebene zuständige Vertretung die Versendung des Gerätes in das EU/EWR-Land, in dem das Gerät ursprünglich verkauft wurde, übernimmt, oder

(iii) der Käufer selbst das Gerät zu der Verkaufsgesellschaft oder der auf Landesebene zuständigen Vertretung in das EU/EWR-Land sendet, in dem das Gerät ursprünglich verkauft wurde.

Sollte es sich bei dem Gerät um ein Produktmodell handeln, das üblicherweise von der Verkaufsgesellschaft oder der auf Landesebene zuständigen Vertretung in dem Land der Benutzung geliefert wird, dann sollte das Gerät mit der vorliegenden Garantiekarte und dem Nachweis des Kaufdatums auf Risiko und auf Kosten des Käufers an diese Verkaufsgesellschaft oder an diese Vertretung, die dann die Reparaturleistungen übernimmt, gesandt werden. In einigen Ländern wird die zuständige verbundene Verkaufsgesellschaft oder die auf Landesebene zuständige Vertretung Händler oder autorisierte Servicestellen benennen, die die Reparaturen ausführen.

Sollte es sich bei dem Gerät um ein Produktmodell handeln, das normalerweise nicht in dem Benutzungsland verkauft wird, oder sollten die inneren oder äußeren technischen Spezifikationen des Gerätes sich von denen des im Benutzungsland üblichen Modells unterscheiden, so ist die Verkaufsgesellschaft oder die auf

Landesebene zuständige Vertretung u.U. in der Lage, die Garantiereparaturleistung mit Ersatzteilen aus dem ursprünglichen Verkaufsland des Gerätes durchzuführen. Es kann sich jedoch als notwendig erweisen, die Garantiereparaturleistung durch die Verkaufsgesellschaft oder die auf Landesebene zuständige Vertretung im ursprünglichen Verkaufsland durchführen zu lassen.

In beiden Fällen muss der Käufer die vorliegende Garantiekarte und den Nachweis des Kaufdatums erbringen. Der notwendige Transport sowohl des Gerätes als auch seiner Ersatzteile wird auf Risiko und auf Kosten des Käufers durchgeführt. Infolgedessen kann es zu einer Verzögerung der Reparaturleistungen kommen.

In Fällen, in denen der Verbraucher das Gerät zur Reparatur zur Verkaufsgesellschaft bzw. auf Landesebene zuständigen Vertretung im Benutzungsland des Geräte sendet, werden die Leistungen zu den Bedingungen (einschließlich der Garantiefrist) erbracht, die für dasselbe Modell des Gerätes im Benutzungsland gültig sind, nicht zu den Bedingungen im EU/EWR-Land, in dem das Gerät ursprünglich gekauft wurde. In Fällen, in denen der Verbraucher das Gerät zur Reparatur zu der Verkaufsgesellschaft bzw. auf Landesebene zuständigen Vertretung in das EU/EWR-Land verschickt, in dem das Gerät ursprünglich gekauft wurde, so werden die Reparaturleistungen zu den dort gültigen Bedingungen erbracht.

Einige Produktmodelle bedürfen für eine betriebsgerechte Leistung oder für sicheren Gebrauch in anderen EU/EWR-Ländern eine Anpassung in Übereinstimmung mit obligatorischen oder empfohlenen Bestimmungen bez. Betriebsspannung, Betriebssicherheit oder technischen Normen. Für bestimmte Produkte können die Kosten einer solchen Anpassung erheblich sein. Es mag sich auch als schwierig erweisen, den Bestimmungen bez. Betriebsspannung, Betriebssicherheit oder technischen Normen Genüge zu leisten. Es wird dem Käufer nachdrücklich empfohlen, sich über diese örtlichen technischen und sicherheitsbezogenen Faktoren zu erkundigen, bevor er das Gerät in einem anderen EU/EWR-Land benutzt.

Diese Garantie deckt nicht die Kosten einer Anpassung an örtliche Vorschriften bez. Betriebsspannung, Betriebssicherheit oder anderen technischen Normen. Die Verkaufsgesellschaft bzw. auf Landesebene zuständige Vertretung ist u.U. in der Lage, für bestimmte Produktmodelle die notwendigen Anpassungen auf Kosten des Käufers durchzuführen. Es ist jedoch aus technischen Gründen nicht möglich, alle Produktmodelle an örtliche Bestimmungen bez. Betriebsspannung, Betriebssicherheit oder andere technische Normen anzupassen. Darüber hinaus ist nicht auszuschließen, dass Anpassungen die Leistungen des Gerätes beeinträchtigen.

Wenn der Käufer nach Ansicht der Verkaufsgesellschaft bzw. auf Landesebene zuständigen Vertretung in dem Land, in dem das Gerät benutzt wird, die Anpassung an örtliche Vorschriften bez. Betriebsspannung, Betriebssicherheit und anderen technischen Normen ordnungsgemäß durchgeführt hat, so wird jede nachfolgende Garantiereparaturleistung zu obigen Bedingungen ausgeführt. Voraussetzung ist jedoch, dass der Käufer die Art der Anpassung klarstellt, sofern sie für die Reparatur relevant ist. (Der Verkäufer sollte ein angepasstes Gerät nicht zur Reparatur an die Verkaufsgesellschaft oder auf Landesebene zuständige Vertretung im Land des ursprünglichen Verkaufs zurücksenden, falls die Reparatur im Zusammenhang mit der Anpassung steht.)

Diese Garantie ist nur gültig in Gebieten, die zur Europäischen Union (EU) bzw. zum Europäischen Wirtschaftsraum (EWR) gehören.

Bitte bewahren Sie diese Garantiekarte mit Ihrer Kaufquittung auf.

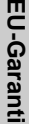

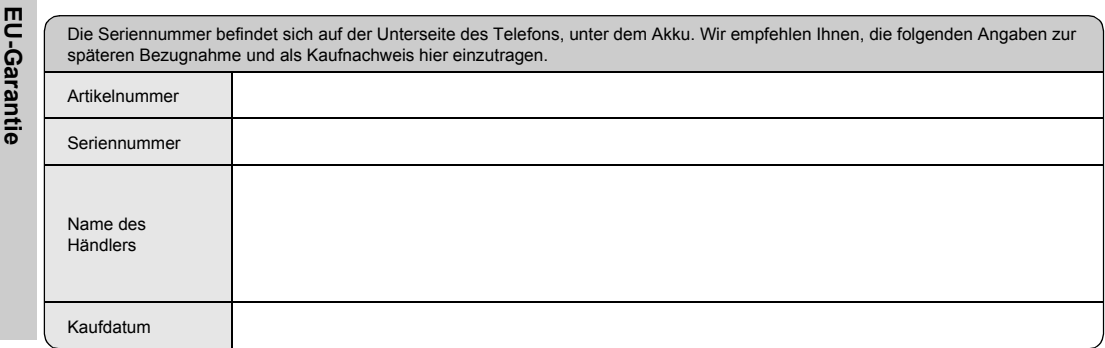